## **BABIV**

#### **HASIL ANALISIS DAN PENELITIAN**

#### **4.1 Analisa Perancangan Sistem**

Analisis perancangan sistem ini didasarkan pada hasil analisis sistem yang telah berjalan dan peninjauan kebutuhan yang telah dilakukan sebelumnya pada Bab III. Dalam konteks penelitian ini, peneliti memaparkan solusi dari permasalahan yang teridentifikasi yaitu melalui perancangan sistem informasi advokasi mahasiswa dengan modul solusi. Sistem ini dirancang untuk memberikan akses informasi yang lebih efisien terkait pelacak pengaduan, tinjauan pengaduan, unit kontak data, dan visualisasi data melalui dashboard. Melalui pendekatan ini, sistem diharapkan dapat memberikan solusi yang terintegrasi dan efektif untuk meningkatkan kualitas layanan dalam mendukung kegiatan advokasi mahasiswa.

#### **4.2 PerancanganDiagram Sistem Usulan Tahap 1**

Dalam merancang sistem diagram, penulis menggunakan pendekatan OOAD (Object Oriented Analysis and Design) dengan menggunakan Unified Modeling Language (UML) sebagai alat standarnya. OOAD dan UML, sebagai standar industri, menyediakan kerangka kerja terstruktur dan modular dalam pengembangan perangkat lunak. Iterasi tahap pertama dalam desain pengguna sistem ini mengusung pendekatan OOAD dan menggunakan UML sebagai alat standar industri. Dengan menerapkan diagram use case, definisi use case, diagram aktivitas, diagram sequence, dan diagram kelas, peneliti dapat secara sistematis merinci interaksi sistem dengan pengguna.

#### *4.2.1. Use Case Diagram*

*Use Case diagram* memiliki peran penting dalam menggambarkan fungsional utama dari sistem yang diusulkan, khususnya pada penyelesaian modul dalam sistem informasi advokasi siswa. Aktor-aktor dalam konteks ini mencakup Mahasiswa, BEM, Unit, dan Rektorat. Diagram ini memberikan representasi visual yang jelas mengenai interaksi antara aktor dan fungsi sistem utama, memberikan gambaran komprehensif terhadap bagaimana setiap entitas

berinteraksi dalam modul penyelesaian. Dengan demikian, *Use Case diagram* menjadi alat yang sangat bermanfaat dalam memahami dan merancang sistem informasi advokasi mahasiswa dengan melibatkan pihak-pihak kunci terkait.

Use Case diagram tahap merupakan langkah awal dalam pengembangan sistem informasi advokasi siswa. Setelah diagram ini diselesaikan, langkah selanjutnya adalah melakukan evaluasi dan review oleh para pengguna yang terlibat, termasuk Mahasiswa, BEM, Unit, dan Rektorat. Pengguna akan memberikan umpan balik mengenai kesesuaian diagram dengan proses dan interaksi yang sebenarnya di lingkungan advokasi mahasiswa. Hal ini dapat membantu mengidentifikasi kekurangan atau kesalahan dalam representasi visual yang telah dibuat.

Hasil Analisa Kebutuhan User:

- A. Melihat Tracer Penyelesaian
- B. Melihat review aduan
- C. Melihat Pusat Informasi
- D. Melihat kontak organisasi

E. Mengelola data organisasi

- F. Melihat visualisasi data advokasi
- G. Mencetak visualisasi data

Hasil identifikasi dari elisitasi final:

- A. Melihat Tracer Penyelesaian a) Melihatreview aduan
- B. Melihat Kontak Unit
- C. Mengeloladata Kontak Unit
- D. Melihat visualisasi data advokasi

Daftar Task (use case) yang harus dibuat:

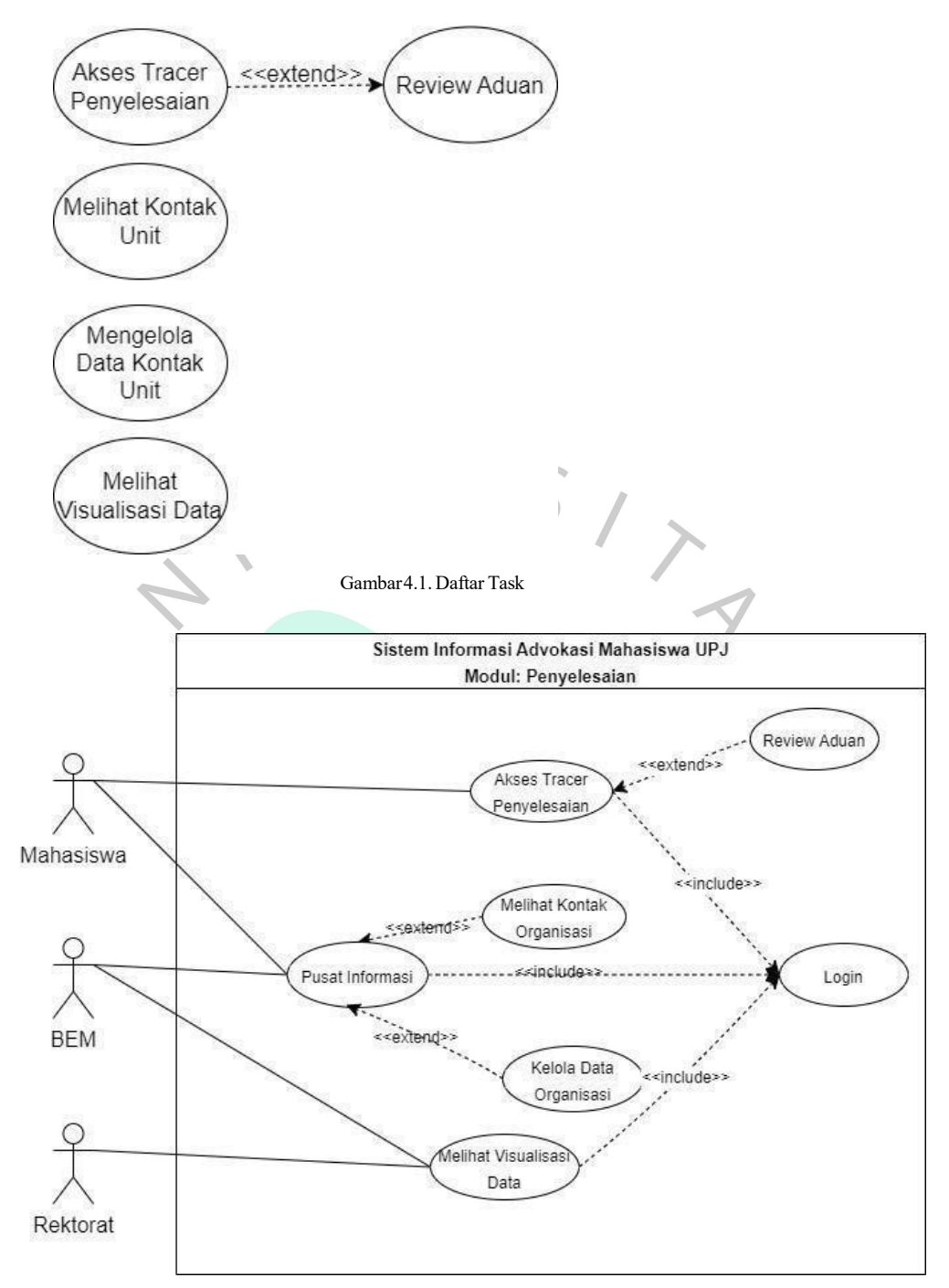

Gambar4.2.1RancanganUse Case Diagram

#### **4.2.2. Spesifikasi***Use Case* **Diagram**

Spesifikasi *use case* diagram adalah penjelasan rincidari *use cas*e yang telah disebutkan sebelumnya. Semua informasi terkait akan diuraikan dalam spesifikasi use case ini, bertujuan untuk merinci skenario sukses dan menggambarkan urutan interaksi antara aktor dan sistem. Spesifikasi *use case*

yang akan diuraikan di bawah ini akan menjadi dasar untuk merancang activity diagram dan sequence diagram. Berikut adalah spesifikasi use case diagram untuk sistem informasi advokasi mahasiswa modul penyelesaian:

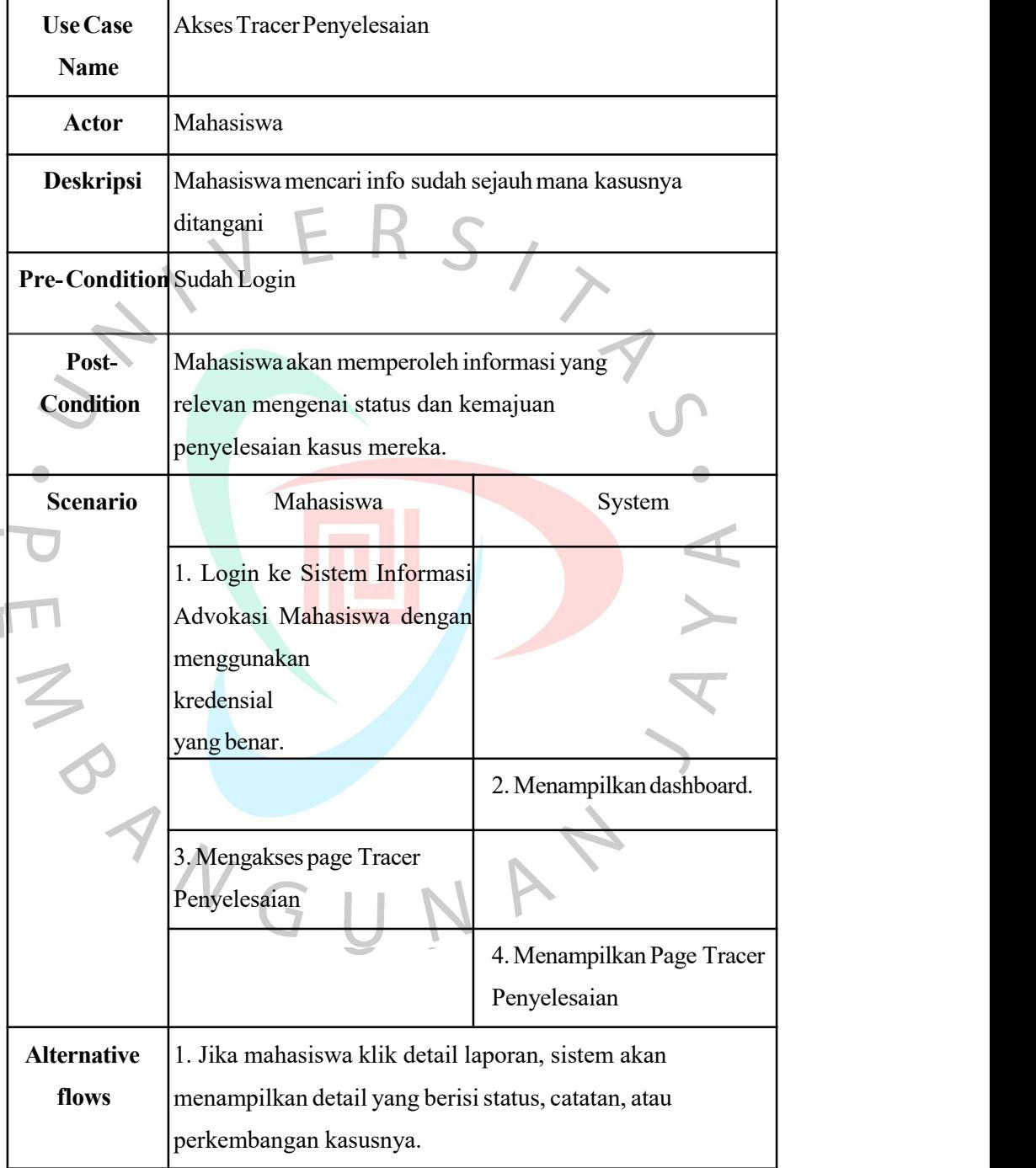

Tabel 4.1.UseCase Desc Akses Tracer Penyelesaian

Tabel di atas merupakan spesifikasi dari *use case* mengakses Tracer Penyelesaian yang dapat dilakukan oleh mahasiswa. *use case* mengakses Tracer Penyelesaian diawali dengan login ke Sistem Informasi Advokasi Mahasiswa dan diakhiri dengan sistem menampilkan page tracer penyelesaian. Terdapat

*alternative flows* apabila mahasiswa klik detail laporan sistem akan menampilkan detail yang berisi status, catatan, atau perkembangan kasusnya.

| <b>Use Case</b>    | Melihat Kontak unit                                       |                                  |
|--------------------|-----------------------------------------------------------|----------------------------------|
| <b>Name</b>        |                                                           |                                  |
| <b>Actor</b>       | Mahasiswa                                                 |                                  |
| <b>Deskripsi</b>   | Mahasiswa mencari informasi yang berisi struktur unit UPJ |                                  |
|                    | dan kontaknya                                             |                                  |
| Pre-               | Sudah Login                                               |                                  |
| <b>Condition</b>   |                                                           |                                  |
| Post-              | Mahasiswa<br>berhasil                                     | informasi<br>mendapatkan<br>yang |
| <b>Condition</b>   | dicarinya.                                                |                                  |
| <b>Scenario</b>    | Mahasiswa                                                 | System                           |
|                    |                                                           |                                  |
|                    | 1. Login ke Sistem Informasi                              |                                  |
|                    | Advokasi Mahasiswa dengan                                 |                                  |
|                    | menggunakan kredensial                                    |                                  |
|                    | yang benar.                                               |                                  |
|                    |                                                           | 2. Menampilkan dashboard.        |
|                    | 3. Mengakses page Pusat                                   |                                  |
|                    | Informasi                                                 |                                  |
|                    |                                                           | 4. Menampilkan Page Pusat        |
|                    |                                                           | Informasi                        |
| <b>Alternative</b> |                                                           |                                  |
| flows              |                                                           |                                  |
|                    |                                                           |                                  |

Tabel 4.2. Use Case Desc Melihat Kontak Unit

Tabel di atas merupakan spesifikasi dari *use case* Melihat Kontak unit yang dapat dilakukan oleh mahasiswa.*use case* Melihat Kontak unit diawali dengan login ke Sistem Informasi Advokasi Mahasiswa dan diakhiri dengan sistem menampilkan page pusat informasi.

Tabel 4.3.Use Case Desc Mengelola DataKontak Unit

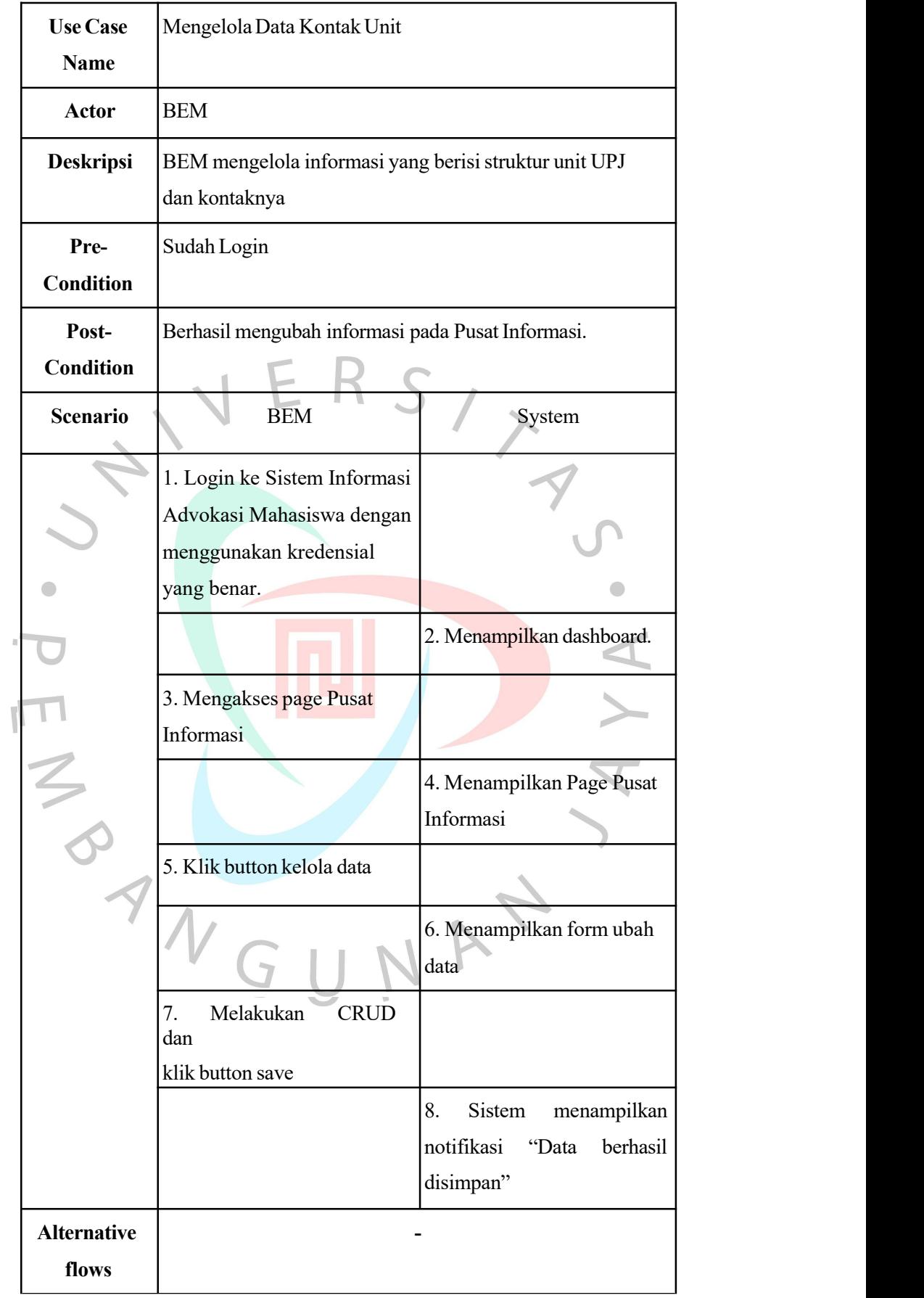

Tabel di atas merupakan spesifikasi dari *use case* Mengelola Data Kontak

Unit yang dapat dilakukan oleh BEM dengan tujuan mengelola informasi yang berisi struktur unit UPJ dan kontaknya.*Use case* Mengelola Data Kontak Unit diawali dengan login ke Sistem Informasi Advokasi Mahasiswa dan diakhiri dengan Sistem menampilkan notifikasi "Data berhasil disimpan".

Tabel 4.4.Use Case Desc Visualisasi Data

| <b>Use Case</b>          | Visualisasi Data                                                           |                             |  |  |  |
|--------------------------|----------------------------------------------------------------------------|-----------------------------|--|--|--|
| <b>Name</b>              |                                                                            |                             |  |  |  |
| Actor                    | <b>BEM</b> dan Rektorat                                                    |                             |  |  |  |
| <b>Deskripsi</b>         | <b>BEM</b><br>Rektorat<br>dan<br>mencari                                   | informasi<br>berisi<br>yang |  |  |  |
|                          | visualisasi data advokasi Universitas Pembangunan Jaya                     |                             |  |  |  |
| Pre-<br><b>Condition</b> | Sudah Login                                                                |                             |  |  |  |
| Post-                    | <b>BEM</b> dan Rektorat dapat:                                             |                             |  |  |  |
| <b>Condition</b>         | Membaca dan menganalisis visualisasi data advokasi.                        |                             |  |  |  |
|                          | Mengambil keputusan atau tindakan berdasarkan informasi<br>yang ditemukan. |                             |  |  |  |
| <b>Scenario</b>          | Mahasiswa                                                                  | System                      |  |  |  |
|                          | 1. Login ke Sistem Informasi                                               |                             |  |  |  |
|                          | Advokasi Mahasiswa dengan                                                  |                             |  |  |  |
|                          | menggunakan kredensial                                                     |                             |  |  |  |
|                          | yang benar.                                                                |                             |  |  |  |
|                          |                                                                            | 2. Menampilkan dashboard.   |  |  |  |
|                          | 3.<br>Mengakses<br>page                                                    |                             |  |  |  |
|                          | Visualisasi Data                                                           |                             |  |  |  |
|                          |                                                                            | 4.<br>Menampilkan<br>Page   |  |  |  |
|                          |                                                                            | Visualisasi Data            |  |  |  |
| <b>Alternative</b>       |                                                                            |                             |  |  |  |
| flows                    |                                                                            |                             |  |  |  |
|                          |                                                                            |                             |  |  |  |

Tabel di atas merupakan spesifikasi dari *use case* Visualisasi Data yang dapat dilakukan oleh BEM dan rektorat. *Use case* Visualisasi Data diawali dengan login ke Sistem Informasi Advokasi Mahasiswa dan diakhiri dengan sistem menampilkan page visualisasi data.

#### **4.2.3.** *Activity* **Diagram**

Activity Diagram adalah representasi visual dari langkah-langkah dalam proses bisnis berdasarkan use case pada sistem informasi advokasi mahasiswa modul penyelesaian. Diagram ini memungkinkan pemahaman yang jelas tentang alur kerja dan keterkaitan antaraktivitas dalam menyelesaikan suatu proses bisnis. Dengan menggambarkan proses secara visual, activity diagram menjadi alat yang efektif untuk memastikan efisiensi dan keterlibatan yang optimal dalam penanganan masalah mahasiswa.

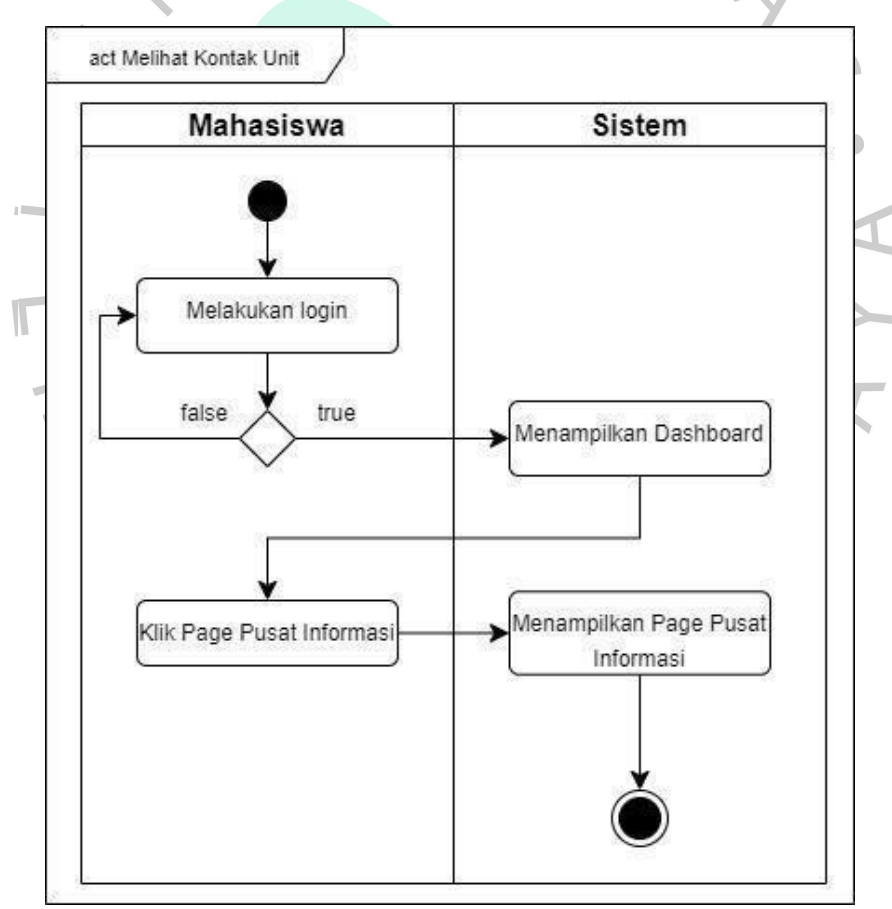

Gambar4.3.ActivityDiagram Melihat Kontak Unit

Mahasiswa memulai proses dengan login ke Sistem Informasi Advokasi Mahasiswa, menggunakan kredensial yang valid. Setelah login berhasil, sistem dengan cepat merespon dengan menampilkan dashboard informatif yang berisi rangkuman

informasi penting terkait Sistem Informasi Advokasi Mahasiswa.

Selanjutnya, mahasiswa berpindah ke halaman Pusat Informasi pada sistem. Pada tahap ini, sistem secara responsif menampilkan Halaman Pusat Informasi yang menyediakan berbagai kontak unit terkait, termasuk penanggung jawab dan nomor telepon.

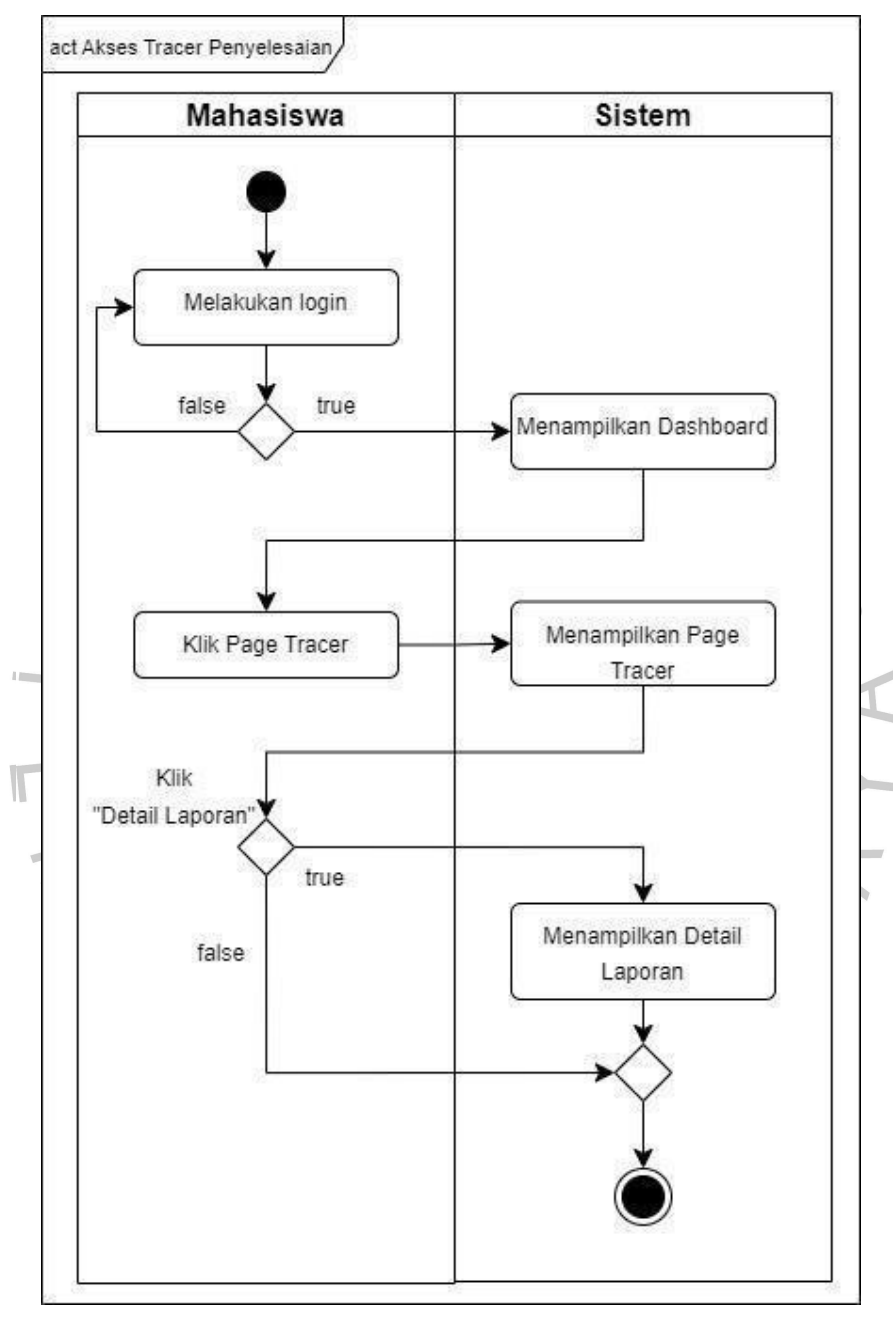

Gambar4.4. ActivityDiagram Akses Tracer Penyelesaian

Mahasiswa memulai proses dengan login ke Sistem Informasi Advokasi Mahasiswa, menggunakan kredensial yang valid. Setelah login berhasil, sistem dengan cepat merespon dengan menampilkan dashboard informatif yang berisi rangkuman informasi penting terkait Sistem Informasi Advokasi Mahasiswa. Selanjutnya, mahasiswa menavigasi ke halaman Tracer Penyelesaian dalam sistem. Pada tahap ini, sistem

memberikan respon instan dengan menampilkan Page Tracer Penyelesaian yang memberikan gambaran menyeluruh mengenai perkembangan dan penyelesaian kasus atau laporan yang telah mereka sampaikan sebelumnya.

Dalam skenario alternatif, ketika mahasiswa memilih untuk menyelami informasi lebih dalam dengan melihat detail laporan, mereka cukup mengklik opsi Review Aduan. Sistem merespons permintaan ini dengan mengintegrasikan rincian yang mencakup status terkini, catatan penting, dan perkembangan terkini dari kasus yang dimaksud.

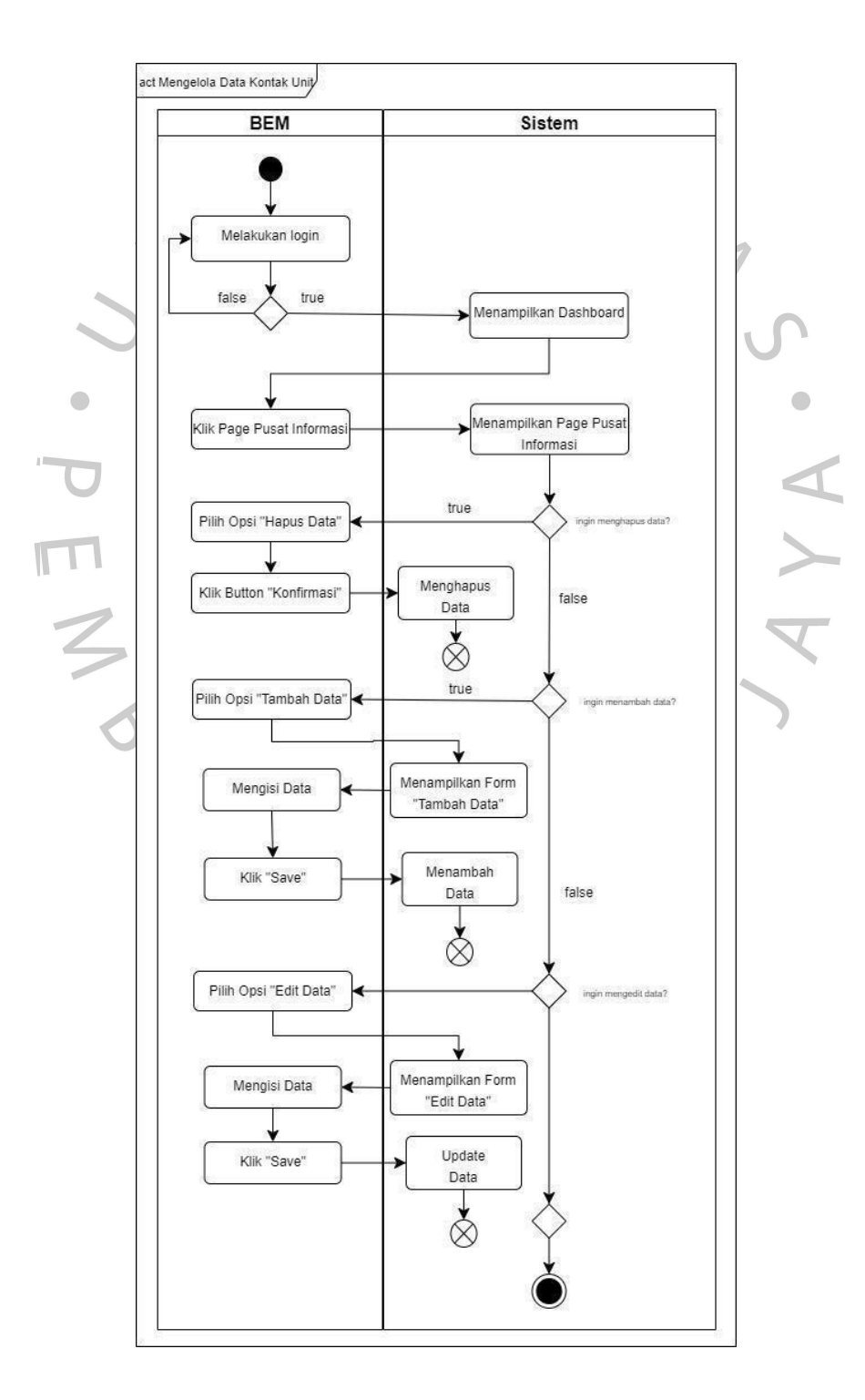

BEM memulai proses dengan login ke Sistem Informasi Advokasi Mahasiswa, menggunakan kredensial yang valid. Setelah login berhasil, sistem dengan cepat merespon dengan menampilkan dashboard informatif yang berisi rangkuman informasi penting terkait Sistem Informasi Advokasi Mahasiswa.

Selanjutnya, BEM berpindah ke halaman Pusat Informasi pada sistem. Pada tahap ini, sistem secara responsif menampilkan Halaman Pusat Informasi yang menyediakan berbagai kontak unit terkait, termasuk penanggung jawab dan nomor telepon.

Dalam upaya untuk mengelola data, BEM memilih untuk melanjutkan dengan mengklik tombol "Kelola Data". Langkah ini membawa mereka ke formulir ubah data, dimana BEM dapat melakukan perubahan terkait dengan data kontak unit.

Melalui proses CRUD, anggota BEM dapat menambahkan, mengubah, dan menghapus data yang diperlukan. Setelah selesai dengan perubahan yang diinginkan, anggota BEM mengklik tombol "Save" untuk menyimpan perubahan tersebut. Sebagai konfirmasi positif, sistem merespon dengan menampilkan notifikasi yang menyatakan, "Data berhasil disimpan".

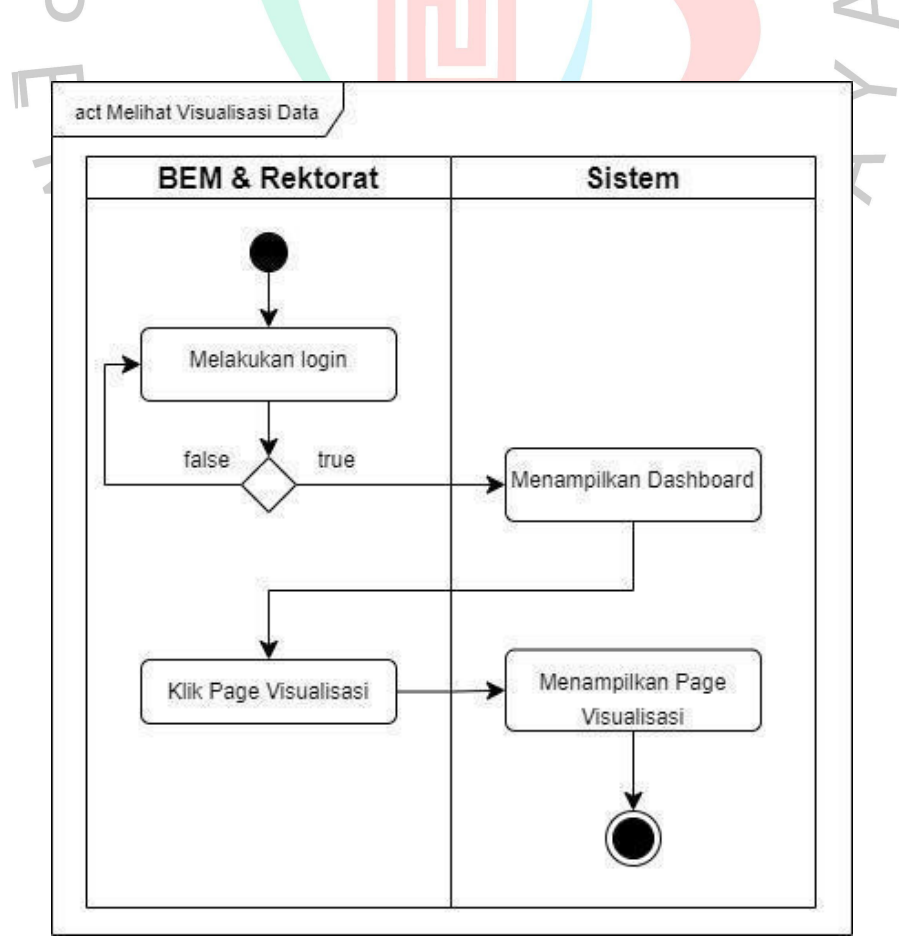

Gambar 4.6. Activity Diagram Melihat Visualisasi Data

BEM dan rektorat memulai proses dengan login ke Sistem Informasi Advokasi Mahasiswa, menggunakan kredensial yang valid. Setelah login berhasil, sistem dengan cepat merespon dengan menampilkan dashboard informatif yang berisi rangkuman informasi penting terkait Sistem Informasi Advokasi Mahasiswa.

untuk mendukung pengambilan keputusan yang tepat. Langkah selanjutnya adalah mengakses halaman Visualisasi Data, di mana sistem menyajikan data advokasi secara visual untuk memudahkan pemahaman. Setelah memasuki halaman Visualisasi Data, sistem akan menampilkan informasi terkait advokasi mahasiswa dalam bentuk visualisasi yang lebih mudah dicerna. Dengan demikian, BEM dan Rektorat dapat dengan efisien menganalisis dan memahami data advokasi mahasiswa

## **4.2.4.** *Sequence* **Diagram**

Sequence diagram memberikan ilustrasi visual tentang bagaimana aktor dan objek saling berinteraksi dalam suatu use case, menunjukkan pesan-pesan yang melewati hubungan di antara mereka. Diagram ini tidak hanya merepresentasikan interaksi spesifik dalam suatu use case, tetapi juga berfungsi sebagai urutan generik yang menggambarkan semua kemungkinan pada skenario tertentu terkait use case tersebut. Berikut adalah sequence diagram untuk perancangan sistem informasi advokasi mahasiswa.

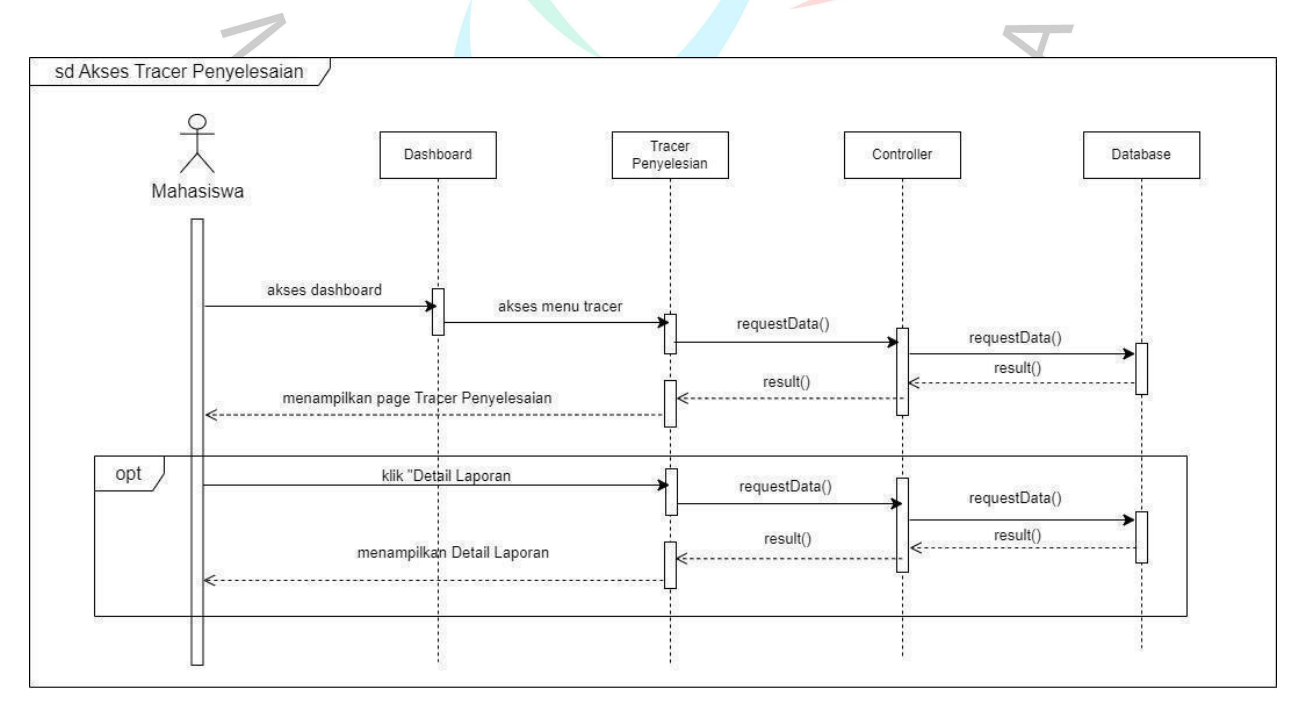

Gambar 4.7.Sequence Diagram Akses Tracer Penyelesaian

Diagram urutan Akses Tracer Penyelesaian memberikan gambaran detail tentang interaksi antara Mahasiswa dan sistem, yang mencakup antarmuka pengguna (UI) dengan Dashboard dan Tracer Penyelesaian. Proses dimulai saat Mahasiswa membuka UI dan memilih opsi untuk akses Tracer Penyelesaian.

Kontrol halaman Tracer Penyelesaian berperan kunci dalam merespons interaksi ini dengan menjalankan proses sesuai dengan instruksi yang diberikan oleh Mahasiswa melalui UI. Instruksi ini mencakup permintaan untuk menampilkan informasi yang terkait dengan penyelesaian.

Dalam skenario alternatif, Mahasiswa memiliki opsi untuk mengeksplorasi informasi lebih lanjut dengan mengklik opsi "Review Aduan". Respons sistem terhadap permintaan ini sangat responsif, memberikan rincian tambahan seperti status terkini, catatan penting, dan perkembangan terkini atas kasus yang bersangkutan. Hal ini menunjukkan fleksibilitas sistem dalam menyediakan informasi yang lebih mendalam sesuai dengan kebutuhan Mahasiswa.

Setelah Mahasiswa selesai meninjau Tracer Penyelesaian atau rincian laporan, interaksi tersebut dianggap selesai. Diagram urutan ini memberikan pandangan rinci tentang bagaimana Mahasiswa berinteraksi dengan UI, bagaimana kontrol halaman Tracer Penyelesaian merespons instruksi, dan bagaimana sistem mengelola proses-proses ini. Keseluruhan, diagram ini memberikan pemahaman yang komprehensif tentang aliran proses yang terjadi selama akses Tracer Penyelesaian, memperkuat efisiensi dan keterlibatan Mahasiswa dalam menggunakan Sistem Informasi Advokasi Mahasiswa.

YNGUNAT

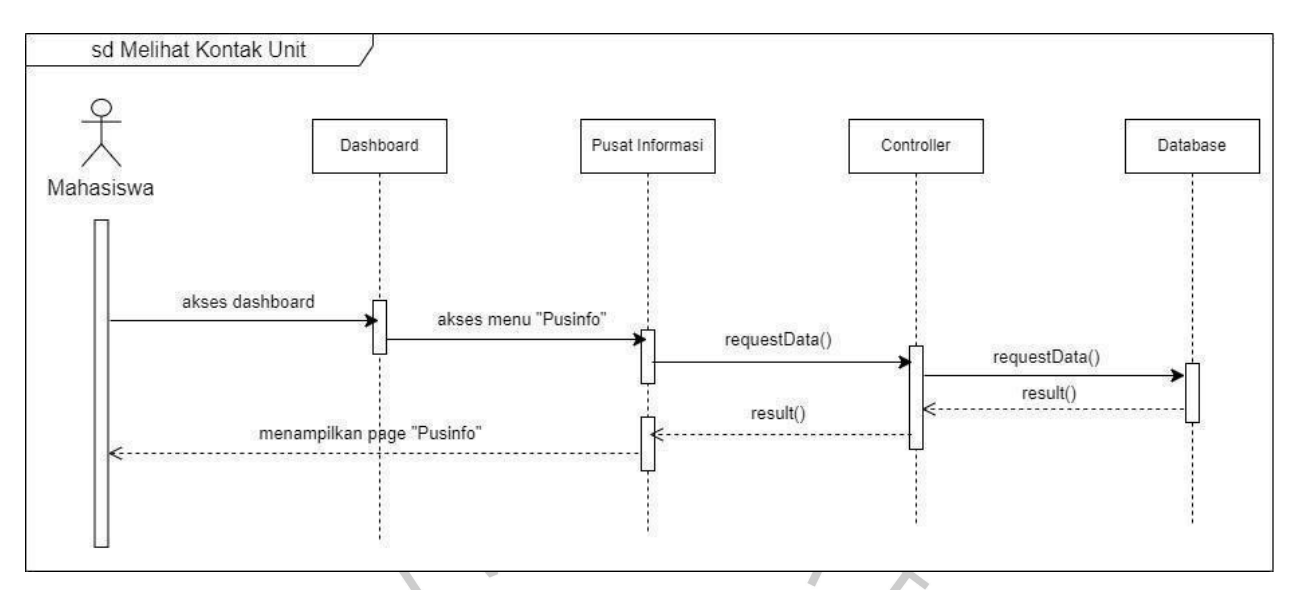

Gambar 4.8.Sequence Diagram Melihat Kontak Unit

Sequence Diagram "Melihat Kontak Unit" mengilustrasikan interaksi antara Mahasiswa dan sistem melalui antarmuka pengguna (UI), yang mencakup Dashboard dan Pusat Informasi. Awalnya, Mahasiswa memulai interaksi dengan membuka UI, mengarahkan perhatiannya pada opsi untuk mengakses menu "Pusinfo". Kontrol halaman Pusat Informasi segera merespons dengan menjalankan proses yang sesuai, sesuai dengan instruksi yang Mahasiswa berikan melalui UI.<br>Selanjutnya, Mahasiswa diarahkan ke Halaman Pusat Informasi, yang

ditampilkan secara responsif oleh sistem. Pada tahap ini, Mahasiswa memiliki kemampuan untuk menelusuri informasi kontak unit terkait. Kontrol halaman Pusat Informasi mengelola proses ini dengan mengakses database sistem untuk mendapatkan rincian yang akurat dan terkini.

Sistem memberikan tampilan yang informatif, menampilkan rincian kontak unit, termasuk nama penanggung jawab dan nomor telepon yang relevan. Kontrol halaman berfungsi sebagai perantara yang efisien antara permintaan Mahasiswa dan respons sistem, memastikan bahwa interaksi berlangsung dengan lancar dan menyediakan informasi yang dibutuhkan dengan cepat.

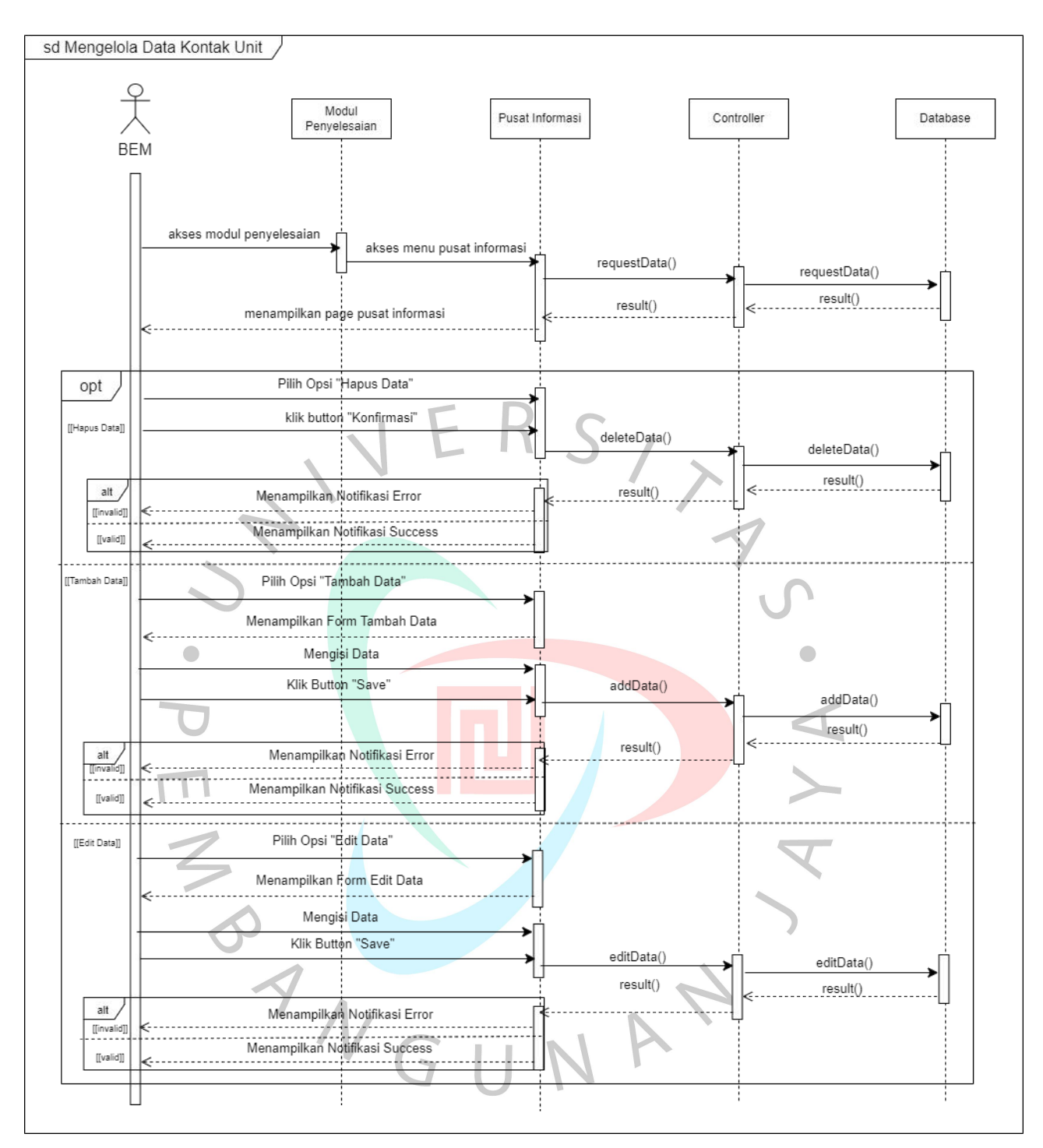

Gambar4.9.Sequence Diagram Mengelola Data Kontak Unit

Sequence Diagram "Mengelola Data Kontak Unit" menggambarkan bagaimana Badan Eksekutif Mahasiswa (BEM) berinteraksi dengan sistem melalui antarmuka pengguna (UI), termasuk Dashboard dan Pusat Informasi. Mula-mula BEM memulai interaksi dengan membuka UI dan memilih opsi untuk mengakses menu "Pusinfo" (Pusat Informasi). Setelah itu, BEM terlibat dalam unit pengelolaan data tabel yang meliputi operasi tambah, edit, dan hapus.

Proses pengelolaan data ini diarahkan untuk memastikan informasi kontak unit tetap terkini dan akurat. Pengendalian halaman Pusat Informasi tanggap merespon instruksi yang diberikan BEM melalui UI, menjalankan proses sesuai kebutuhan. Ini mungkin termasuk menambahkan informasibaru, mengedit detail, atau menghapus unit data. Setelah proses pengelolaan data selesai, interaksi antara BEM dengan sistem dalam rangka "Melihat Kontak Unit" berakhir.

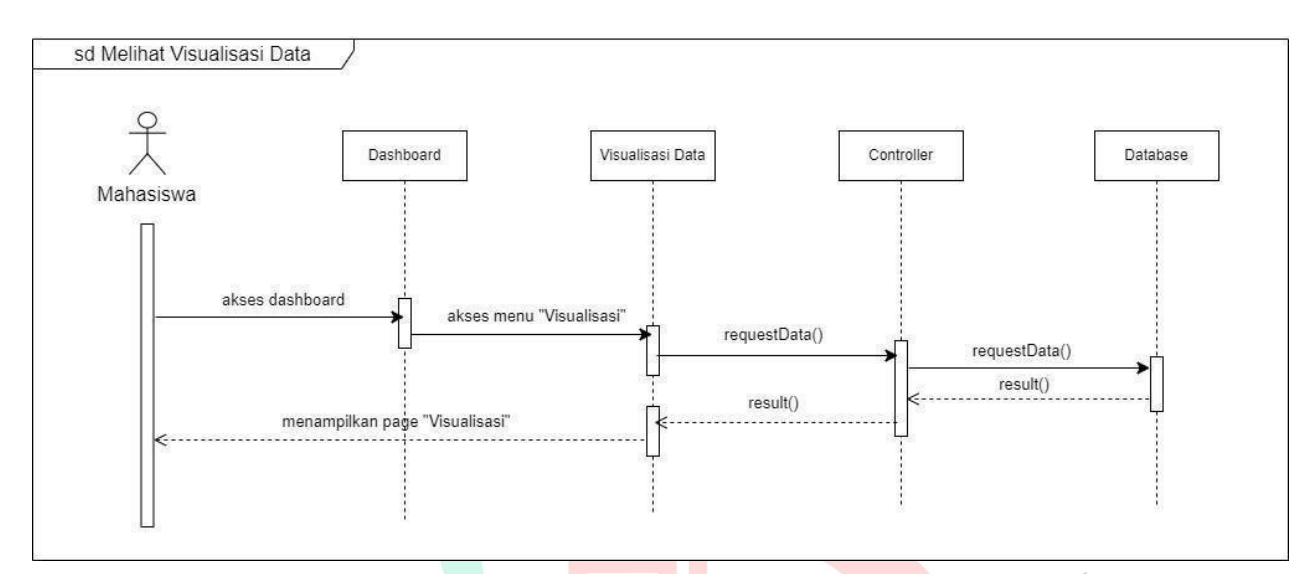

Gambar 4.10. Sequence Diagram Melihat Visualisasi Data

Sequence Diagram "Melihat Visualisasi Data" mengilustrasikan interaksi antara Mahasiswa dan sistem melalui antarmuka pengguna (UI), yang mencakup Dashboard dan Visualisasi Datai. Awalnya, Mahasiswa memulai interaksi dengan membuka UI, mengarahkan perhatiannya pada opsi untuk mengakses menu "Visualisasi Data". Kontrol halaman Visualisasi Data segera merespons dengan menjalankan proses yang sesuai, sesuai dengan instruksi yang Mahasiswa berikan melalui UI.<br>Selanjutnya, Mahasiswa diarahkan ke Halaman Visualisasi Data, yang

kemampuan untuk menelusuri informasi kontak unit terkait. Kontrol halaman Visualisasi Data mengelola proses ini dengan mengakses database sistem untuk mendapatkan rincian yang akurat dan terkini. ditampilkan secara responsif oleh sistem. Pada tahap ini, Mahasiswa memiliki

Sistem memberikan tampilan yang informatif, mengakses halaman Visualisasi Data, di mana sistem menyajikan data advokasi secara visual untuk memudahkan pemahaman. Setelah memasuki halaman Visualisasi Data, sistem akan menampilkan informasi terkait advokasi mahasiswa dalam bentuk visualisasi yang lebih mudah dicerna. Dengan demikian, BEM dan Rektorat dapat dengan efisien menganalisis dan memahami data advokasi mahasiswa untuk mendukung pengambilan keputusan yang tepat.

#### **4.2.5.** *Class* **Diagram**

Class diagram merupakan representasi visual dari struktur sistem yang mengukur resolusi kelas-kelas yang akan dibuat untuk membangun suatu sistem. Dalam konteks perancangan sistem informasi advokasi mahasiswa, melengkapi modul, diagram kelas menjadi alat penting untuk menyajikan elemen kelas yang terlibat serta hubungan dan interaksi di antara mereka.

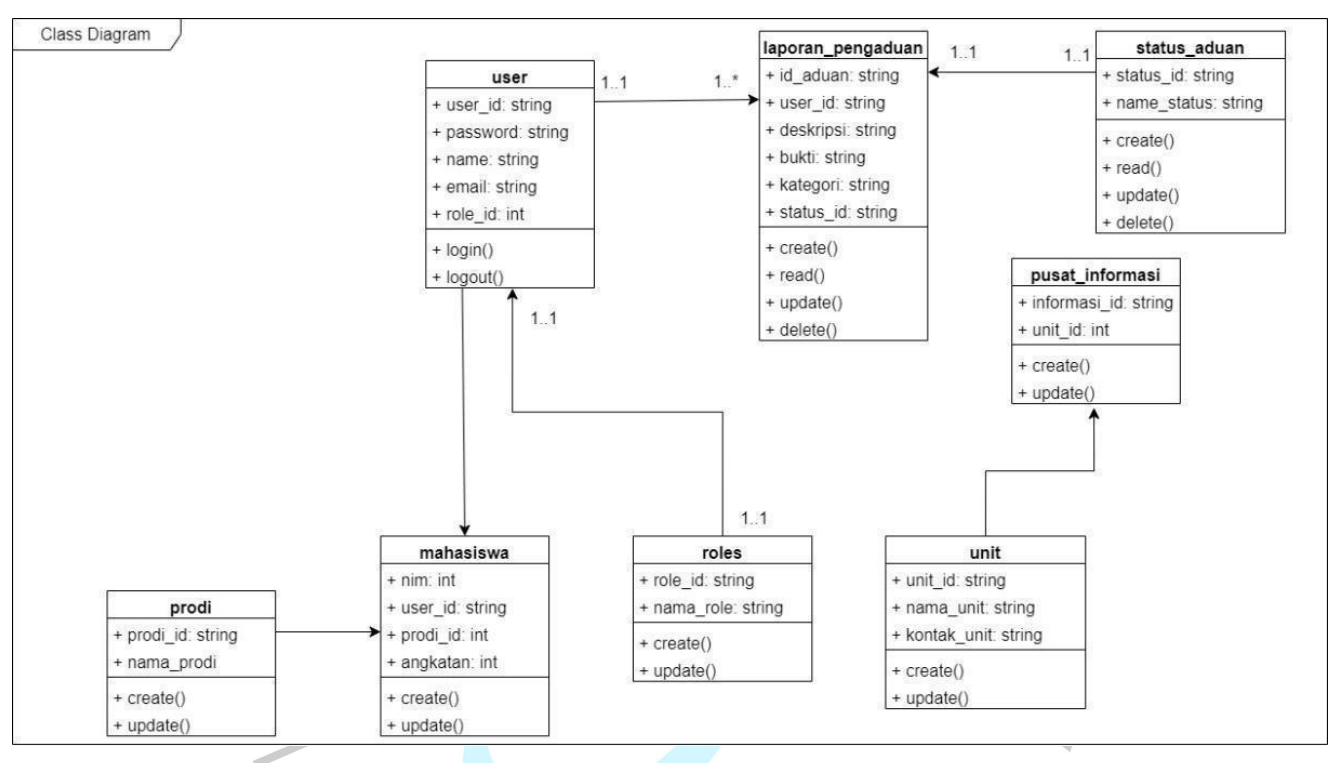

Gambar4.11.Class Diagram

## *4.2.5.* **Spesifikasi** *Database*

melainkan juga mencakup cara penyimpanan data dalam perangkat lunak basis data. Dengan menggunakan spesifikasi Basis Data, kita dapat memahami secara rinci bagaimana proses penyimpanan data dilaksanakan dalam lingkungan software basis data. Berikut adalah spesifikasi basis data yang diterapkan dalam kerangka sistem informasi advokasi mahasiswa, khususnya pada modul penyelesaian. Spesifikasi Basis Data digunakan untuk menggambarkan struktur data fisik dalam suatu sistem atau aplikasi. Fungsinya tidak hanya terbatas pada representasi struktur data,

A. Tabelmahasiswa

Tabel 4.5. Spesifikasi Database Tabel Mahasiswa

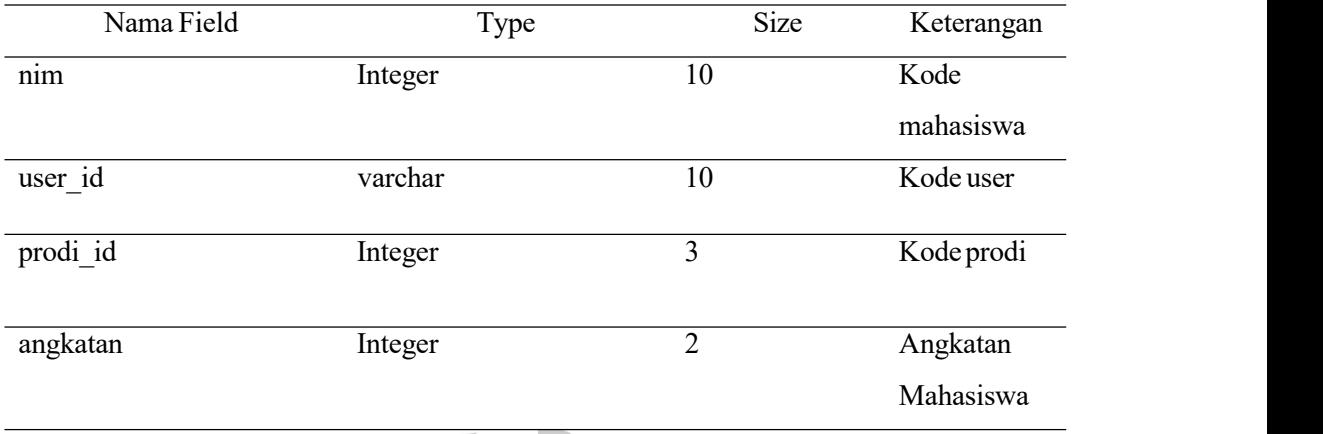

Dalam struktur basis data, terdapat tabel bernama "mahasiswa" dengan atribut utama atau Primary Key berupa "nim". Pada tabel ini, terdapat dua Foreign Key, yaitu "user id" dan "prodi id", yang saling terhubung dengan tabel lain.

1. Primary Key ("nim"):

Primary Key adalah atribut unik yang secara eksklusif mengidentifikasi setiap baris atau entitas dalam tabel "mahasiswa". Dalam hal ini, "nim" (Nomor Induk Mahasiswa) dipilih sebagai kunci utama yang membedakan setiap entitas Mahasiswa.

- 2. Foreign Keys ("user id", "prodi id"):
	- a) "user id" merupakan Foreign Key yang menghubungkan tabel "mahasiswa" dengan tabel user dalam basis data, merujuk pada tabel yang menyimpan informasi pengguna (user) terkait Mahasiswa.
	- b) "prodi\_id" adalah Foreign Key lainnya yang terhubung dengan tabel program studi (prodi) dan dapat merujuk pada informasi terkait program studi yang diikuti oleh Mahasiswa.
		- B. Tabel prodi

Tabel 4.6. Spesifikasi Database Tabel Prodi

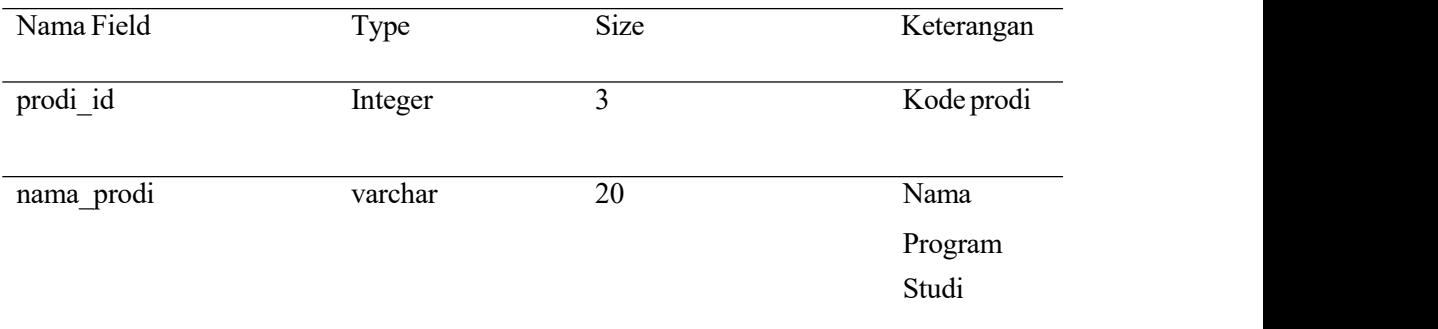

Tabel Prodi dirancang untuk menyimpan informasi terkait Program Studi dalam suatu lembaga pendidikan. Kunci utama (primary key) dari tabel ini adalah prodi\_id, yang berfungsi sebagai identifikasi unik untuk setiap entitas Program Studi yang disimpan.

## C. Tabeluser

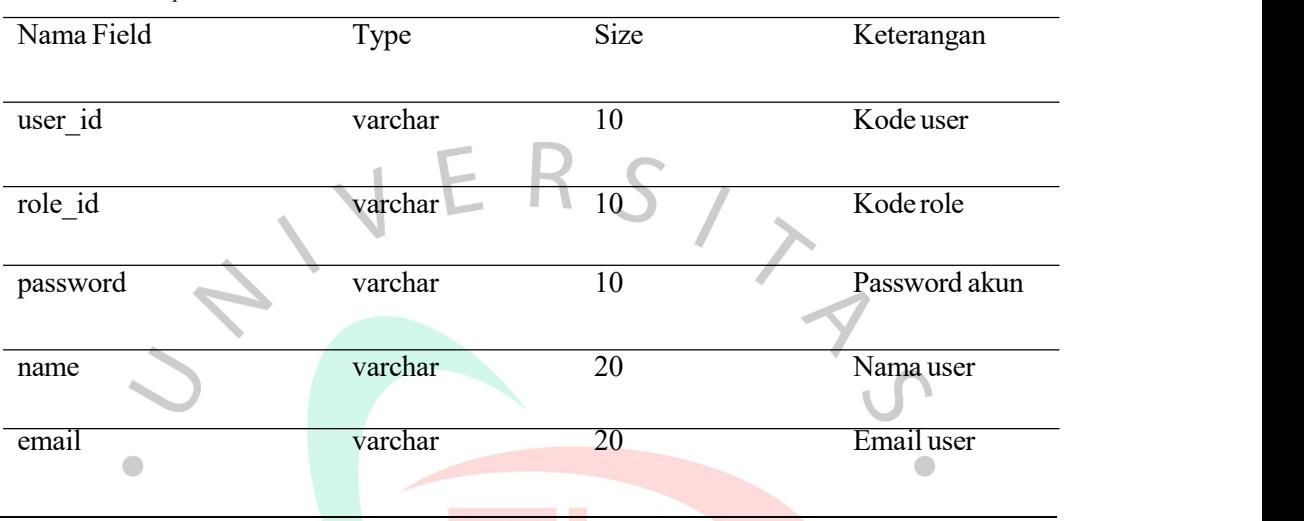

Tabel 4.7.Spesifikasi DatabaseTabel User

Dalam struktur basis data, terdapat tabel bernama "user" dengan atribut utama atau Primary Key berupa "user id". Pada tabel ini, terdapat dua Foreign Key, yaitu "role id", yang saling terhubung dengan tabel lain.

1. Primary Key ("user\_id"):

Primary Key adalah atribut unik yang secara eksklusif mengidentifikasi setiap baris atau entitas dalam tabel "user". Dalam hal ini, "user\_id" dipilih sebagai kunci utama yang membedakan setiap entitas User.

2. Foreign Keys("role\_id"):

a) "role id" merupakan Foreign Key yang menghubungkan tabel "User" dengan tabel role dalam basis data, merujuk pada tabel yang menyimpan informasi peran (role) terkait User.

#### D. Tabelrole

Tabel 4.8. Spesifikasi Database Tabel Role

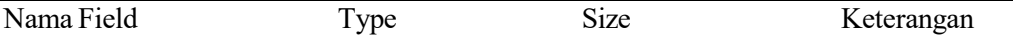

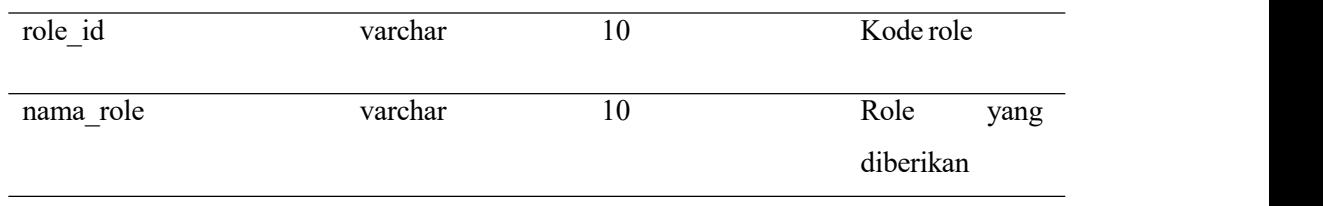

Tabel role dirancang untuk menyimpan informasi terkait role dari setiap aktor. Kunci utama (primary key) dari tabel ini adalah role\_id, yang berfungsi sebagai identifikasi unik untuk setiap entitas role yang disimpan.

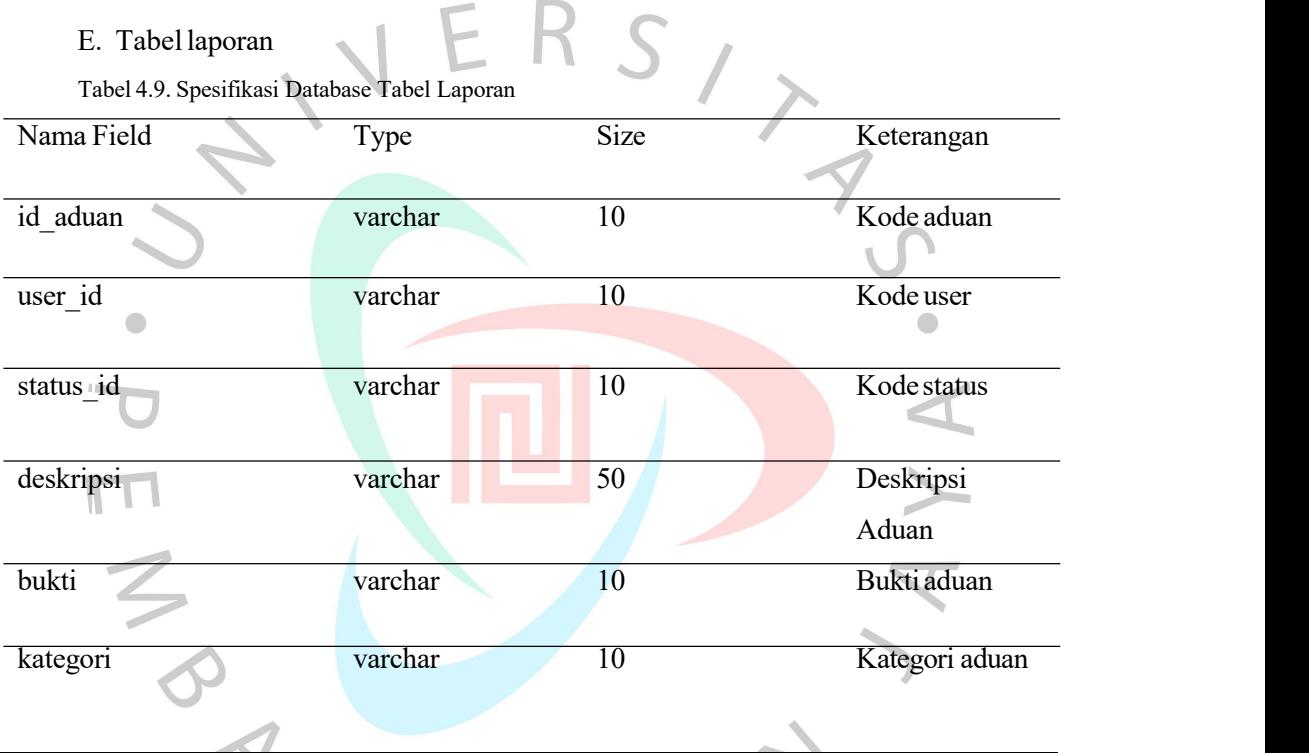

Dalam struktur basis data, terdapat tabel bernama "laporan" dengan atribut utama atau Primary Key berupa "id\_aduan". Pada tabel ini, terdapat dua Foreign Key, yaitu "user id" dan "status id", yang saling terhubung dengan tabel lain.

1. Primary Key ("nim"):

Primary Key adalah atribut unik yang secara eksklusif mengidentifikasi setiap baris atau entitas dalam tabel "laporan". Dalam hal ini, "id\_aduan" dipilih sebagai kunci utama yang membedakan setiap entitas aduan.

- 2. Foreign Keys ("user\_id", "status\_id"):
	- a) "user\_id" merupakan Foreign Key yang menghubungkan tabel "mahasiswa" dengan tabel user dalam basis data, merujuk pada tabel yang menyimpan informasi pengguna (user) terkait Mahasiswa.

b) "status\_id" adalah Foreign Key lainnya yang terhubung dengan tabel status\_aduan dan dapat merujuk pada informasi terkait status aduan yang diikuti oleh laporan.

#### F. Tabelstatus\_aduan

Tabel 4.10. Spesifikasi Database Tabel Status Aduan

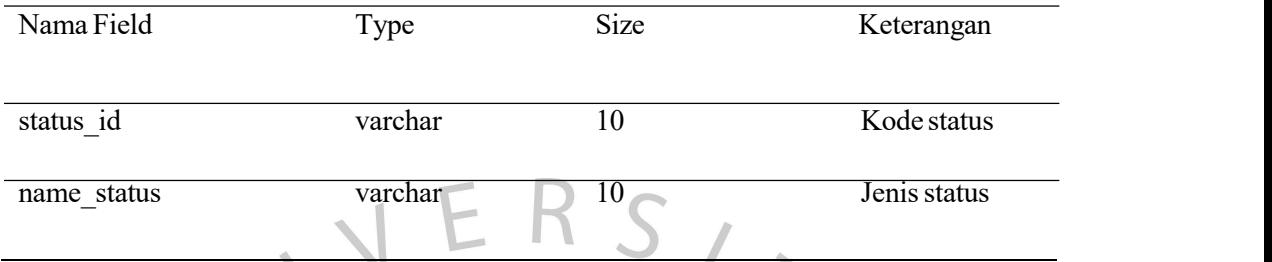

Tabel status aduan dirancang untuk menyimpan informasi terkait status aduan dari setiap laporan. Kunci utama (primary key) dari tabel ini adalah status\_id, yang berfungsisebagai identifikasi unik untuk setiap entitas status yang disimpan.

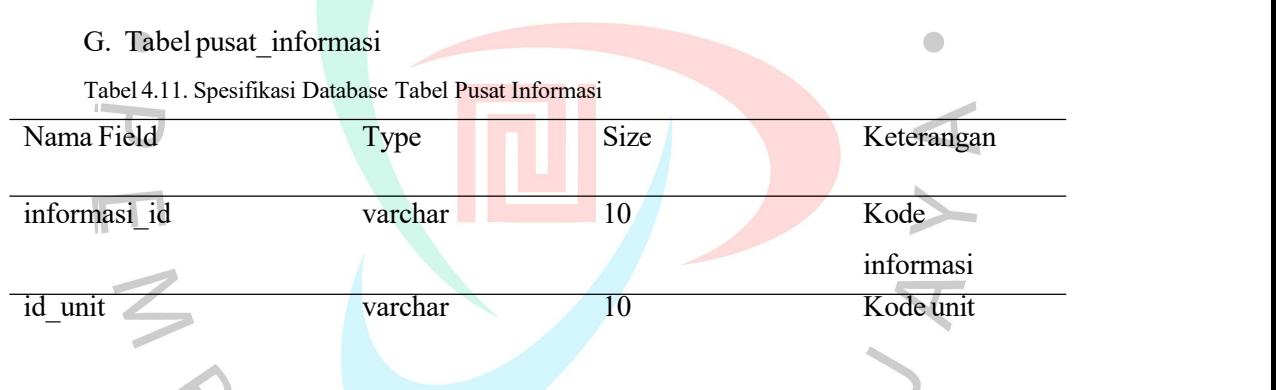

Dalam struktur basis data, terdapat tabel bernama "pusat\_informasi" dengan atribut utama atau Primary Key berupa "informasi\_id". Pada tabel ini, terdapat satu Foreign Key, yaitu "id\_unit" yang saling terhubung.

1. PrimaryKey ("informasi\_id"):

Primary Key adalah atribut unik yang secara eksklusif mengidentifikasi setiap baris atau entitas dalam tabel "pusat informasi". Dalam hal ini, "informasi id" dipilih sebagai kunci utama yang membedakan setiap entitas informasi.

- 2. Foreign Keys("id\_unit"):
	- a) "id\_unit" merupakan Foreign Key yang menghubungkan tabel "pusat\_informasi" dengan tabel unit dalam basis data, merujuk pada tabel yang menyimpan informasi unit.
		- H. Tabel: unit

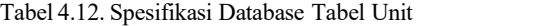

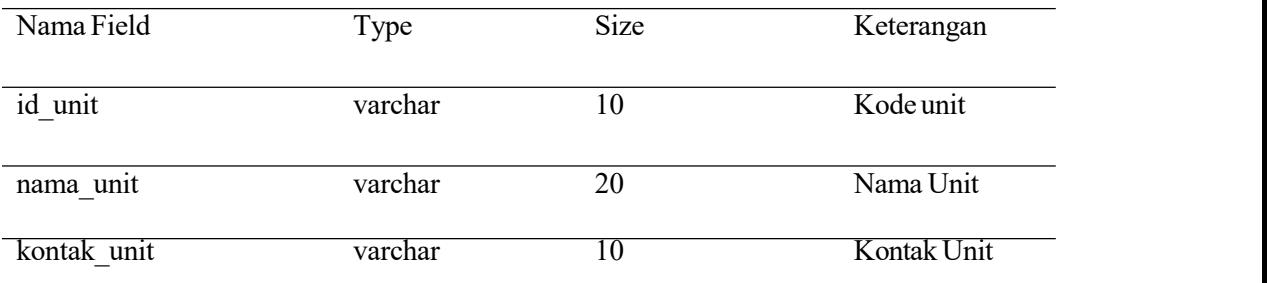

Tabel unit dirancang untuk menyimpan informasi terkait data kontak unit. Kunci utama (primary key) dari tabel ini adalah id\_unit, yang berfungsi sebagai identifikasi unik untuk setiap entitas unit yang disimpan.

#### **4.3 Prototipe** *UserInterface* **Tahap 1**

Antarmuka pengguna atau yang sering disebut dengan *user interface* merupakan elemen kunci dalam suatu sistem yang berinteraksi langsung dengan pengguna. Proses desain antarmuka merupakan langkah penting dalam menentukan bagaimana sistem akan berkomunikasi dan berinteraksi dengan pengguna. Dalam konteks ini, antarmuka pengguna dapat dianggap sebagai sebuah bentuk seni, yang tujuan utamanya adalah menciptakan pengalaman yang nyaman dan menginspirasi bagi pengguna. Pada tahap ini, fokusnya adalah perancangan user interface untuk sistem informasi advokasi mahasiswa pada modul penyelesaian Tahap 1, sebelum melibatkan fase review oleh pengguna.

## **4.3.1. Prototipe AwalTracer Penyelesaian**

Gambar yang ditampilkan adalah representasi visual dari Halaman Akses Tracer Penyelesaian. Halaman ini dirancang untuk memberikan gambaran yang jelas dan terstruktur mengenai laporan-laporan yang ada. Setiap laporan dalam daftar ini dilengkapi dengan informasi identifikasi unik (id), rincian Kasus, Prodi terkait, Kategori permasalahan, Durasi penyelesaian, dan Status saat ini. Selain itu, setiap entri laporan juga dilengkapi dengan sebuah tombol yang memungkinkan Mahasiswa untuk melakukan "Review Aduan" secara lebih rinci.

Dengan tata letak yang terorganisir, gambar ini memfasilitasi navigasi yang efisien dan memudahkan Mahasiswa untuk dengan cepat melihat dan memahami status serta detail setiap laporan. Dengan adanya tombol"Review Aduan", Mahasiswa dapat dengan mudah mendalami informasi lebih lanjut atau mengakses detail lengkap dari suatu kasus, meningkatkan interaktivitas dan kebergunaan dari Halaman Akses Tracer Penyelesaian.

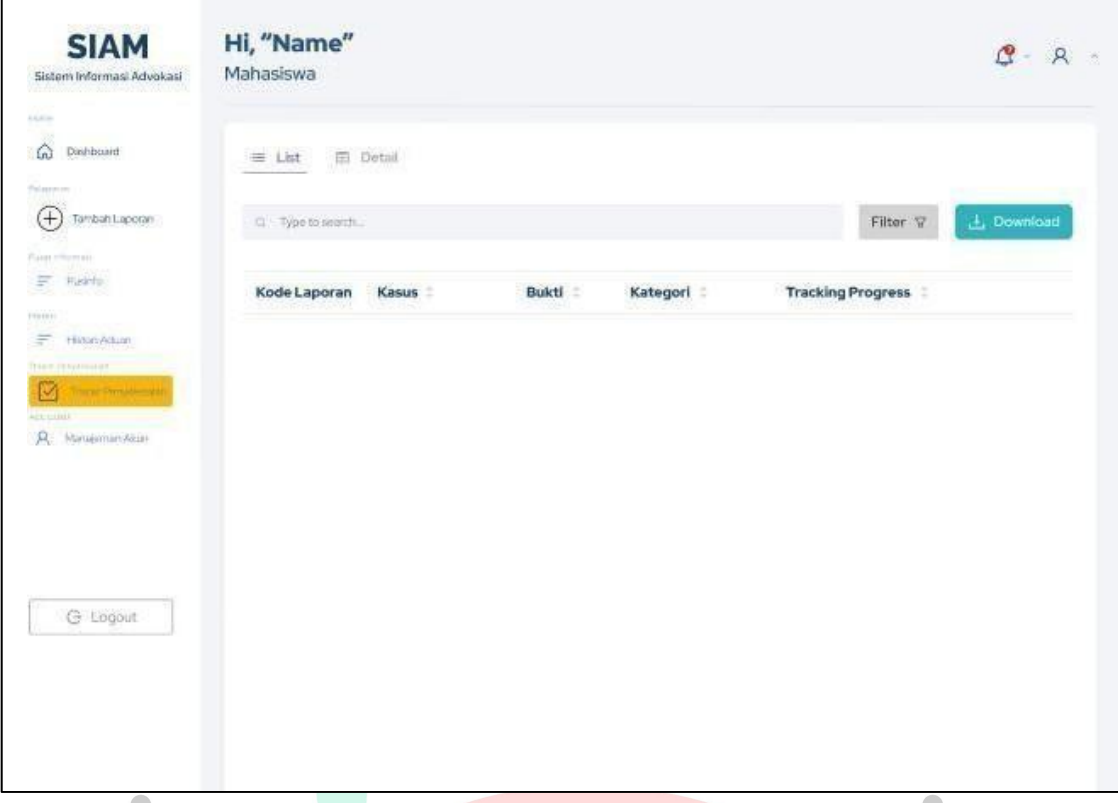

Gambar 4.12. Prototipe Awal Tracer Penyelesaian

# **4.3.2. Prototipe Awal Review Aduan**

Gambar yang ditampilkan merupakan representasi visual yang dibuat khusus dari Halaman Review Aduan. Desain halaman ini diatur sedemikian rupa untuk memberikan gambaran yang jelas dan terstruktur mengenai laporan-laporan yang terdapat dalam sistem. Dalam halaman ini, informasi utama yang disajikan mencakup Nama Kasus, Unit terkait, dan Detail Status Kasus.

Halaman Review Aduan dirancang untuk memfasilitasi pemahaman yang komprehensif terhadap setiap laporan aduan. Nama Kasus memberikan identifikasi langsung tentang laporan yang sedang ditinjau, sedangkan Unit terkait memberikan konteks terkait bagaimana dan di mana aduan tersebut muncul. Informasi terkait Status Kasus memberikan pemahaman lebih lanjut tentang perkembangan dan keadaan saat ini dari suatu kasus tertentu.

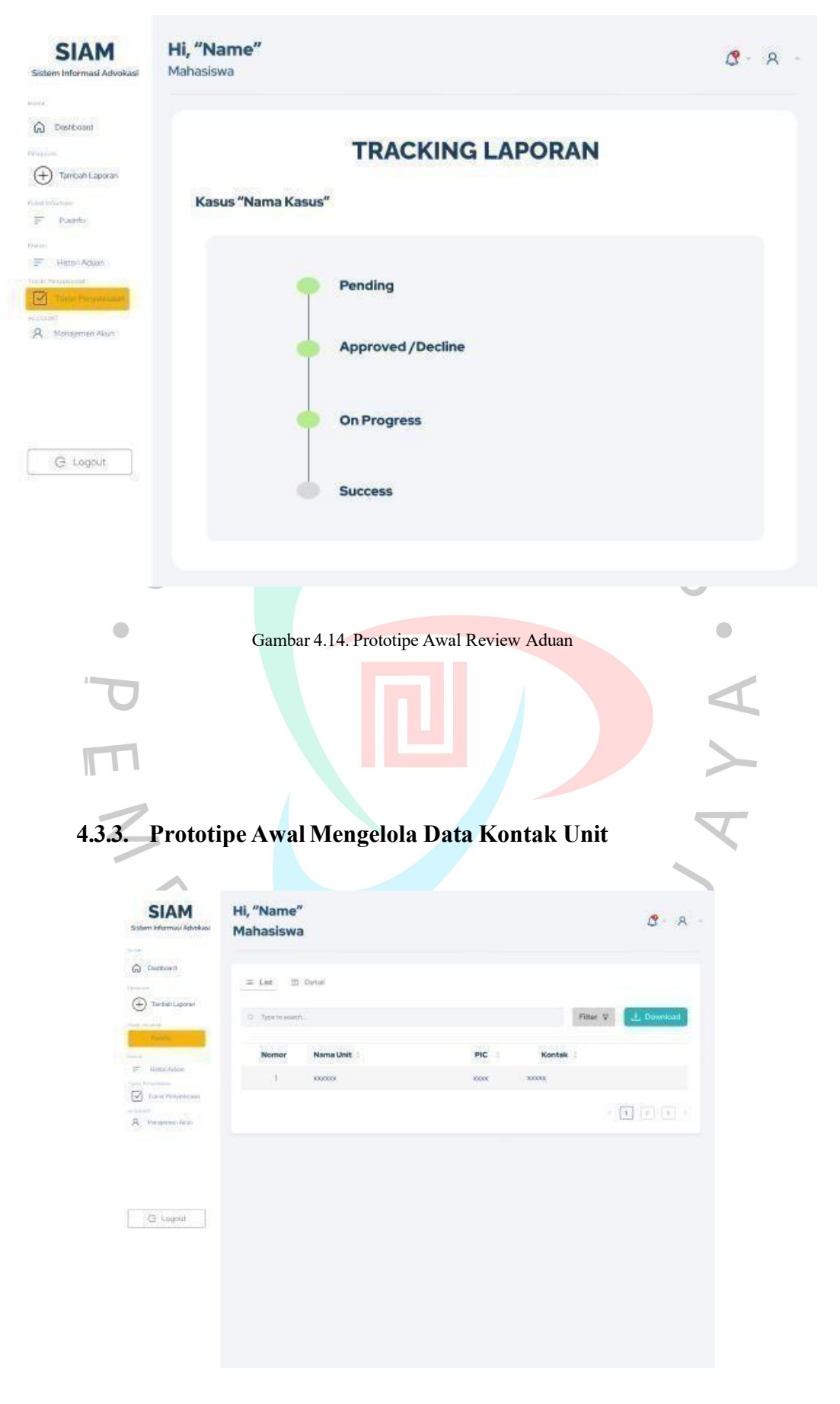

Gambar 4.16. Prototipe Awal Mengelola Data Unit

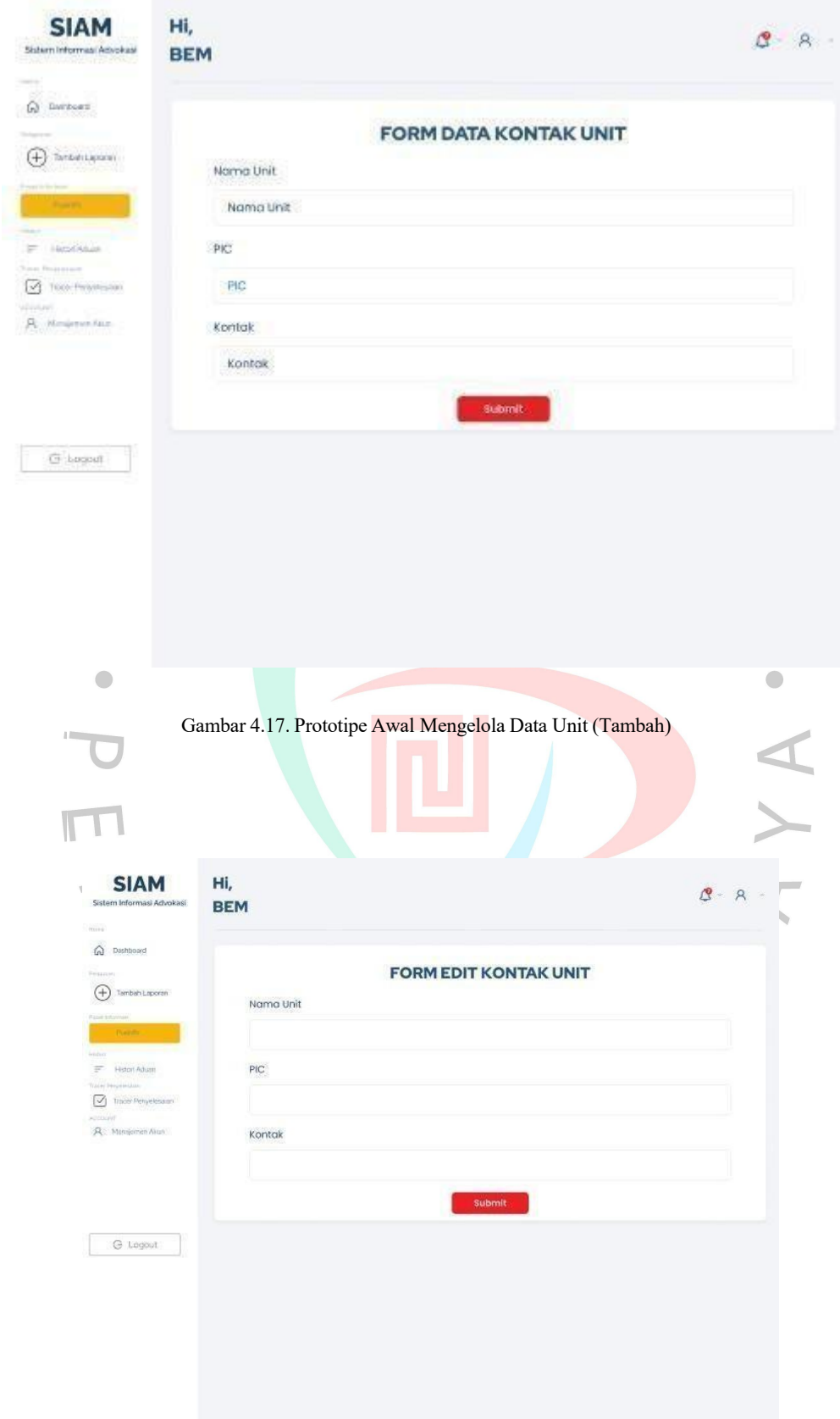

Gambar 4.18. Prototipe Awal Mengelola Data Unit (Edit)

## **4.3.4. Prototipe Awal Visualisasi Data (BEM)**

Gambar yang ditampilkan adalah representasi visual yang dirancang secara khusus untuk Halaman Visualisasi Data, dimaksudkan untuk aktor Badan Eksekutif Mahasiswa (BEM). Halaman ini secara komprehensif memuat rangkuman data laporan serta visualisasi dari Daftar Kasus.

Halaman Visualisasi Data dihadirkan dengan tujuan memberikan pandangan yang jelas dan terstruktur terhadap informasipenting yang berkaitan dengan kegiatan BEM. Rangkuman data laporan mencakup informasi esensial mengenai perkembangan dan statistik terkini dari kasus-kasus yang sedang ditangani.

Visualisasi data Daftar Kasus ditampilkan dengan desain yang memudahkan interpretasi, memungkinkan aktor BEM untuk dengan mudah memahami dinamika dan tren yang dapat ditemui. Selain memberikan pandangan ringkas, halaman ini juga menawarkan kemudahan navigasi sehingga aktor BEM dapat dengan cepat mengakses dan menganalisis informasi yang dibutuhkan untuk pengambilan keputusan yang efektif.

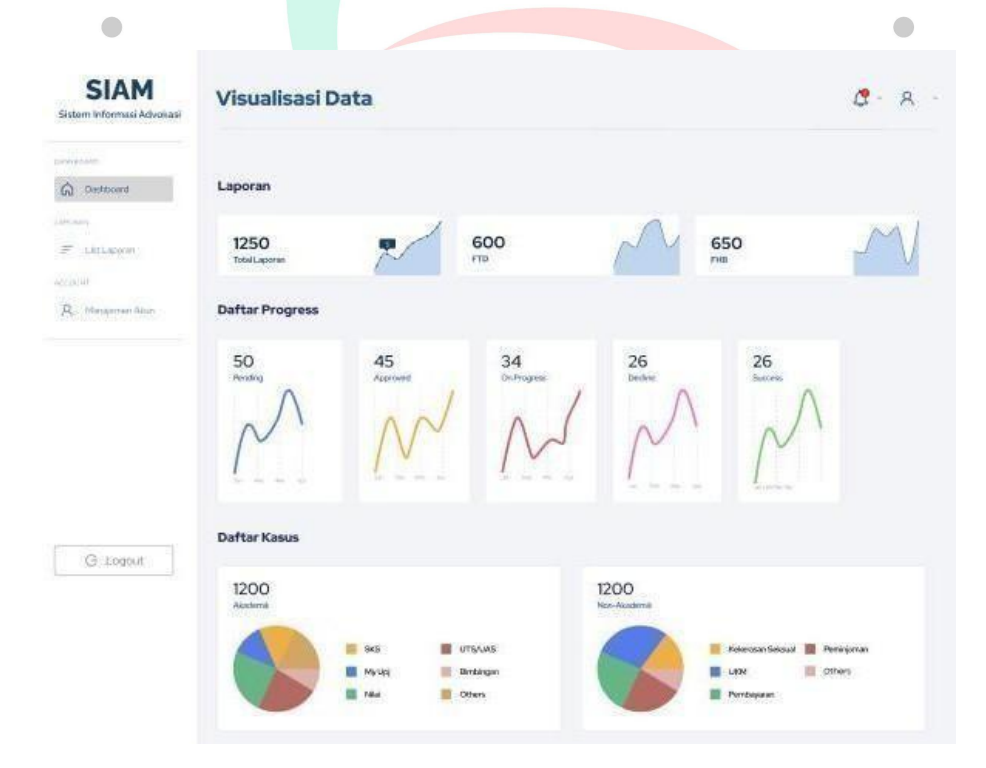

Gambar 4.22. Prototipe Awal Visualisasi Data (BEM)

## **4.3.5. Prototipe Visualisasi Data (Rektorat)**

Gambar yang ditampilkan adalah representasi visual yang dirancang secara khusus untuk Halaman Visualisasi Data, dimaksudkan untuk aktor rektorat. Halaman ini secara komprehensif memuat rangkuman data laporan serta visualisasi dari Daftar Kasus.

Halaman Visualisasi Data dihadirkan dengan tujuan memberikan pandangan yang jelas dan terstruktur terhadap informasipenting yang berkaitan dengan kegiatan BEM. Rangkuman data laporan mencakup informasi esensial mengenai perkembangan dan statistik terkini dari kasus-kasus yang sedang ditangani.

Visualisasi data Daftar Kasus ditampilkan dengan desain yang memudahkan interpretasi, memungkinkan aktor rektorat untuk dengan mudah memahami dinamika dan tren yang dapat ditemui. Selain memberikan pandangan ringkas, halaman ini juga menawarkan kemudahan navigasi sehingga aktor rektorat dapat dengan cepat mengakses dan menganalisis informasi yang dibutuhkan untuk pengambilan keputusan yang efektif.

|                                          | П<br><b>Contract Contract</b>                                                                                                    |                   |
|------------------------------------------|----------------------------------------------------------------------------------------------------|-------------------|
| <b>SIAM</b><br>Sistem Informasi Advokasi | <b>Visualisasi Data</b>                                                                                                    | $\alpha - \alpha$ |
| <b>TEC</b><br>provident<br>G) Destroard  | Laporan                                                                                                    |                   |
| Lifetney.<br>E LELADOURS<br>Accustor     | 600<br>650<br>1250<br>FTD.<br>min<br>Total Laporan                                                                                                    |                   |
| R. Massenan Also                         | <b>Daftar Progress</b>                                                                                                    |                   |
|                                          | 26<br>$\overline{34}$<br>13616<br>50<br>45<br>26<br>Pending<br><b>On Progress</b><br><b>Dedve</b><br>Success.<br>Approved<br>m<br>×                                                                        |                   |
| G .cogout                                | <b>Daftar Kasus</b>                                                                                                    |                   |
|                                          | 1200<br>1200<br>Non-Akademit<br>Akademi<br>Kelerosan Seloual <b>III</b> Peminjonan<br>UTS/LWS<br>95<br><b>Ell</b> critiers<br>Birdargan<br><b>LIDR</b><br>Mirtigi<br>Others<br>Perrbayane:<br><b>Nilat</b> |                   |
|                                          |                                                                                                    |                   |

Gambar 4.24. Prototipe Awal Visualisasi Data (Rektorat)

## *4.3.6. Landing Page*

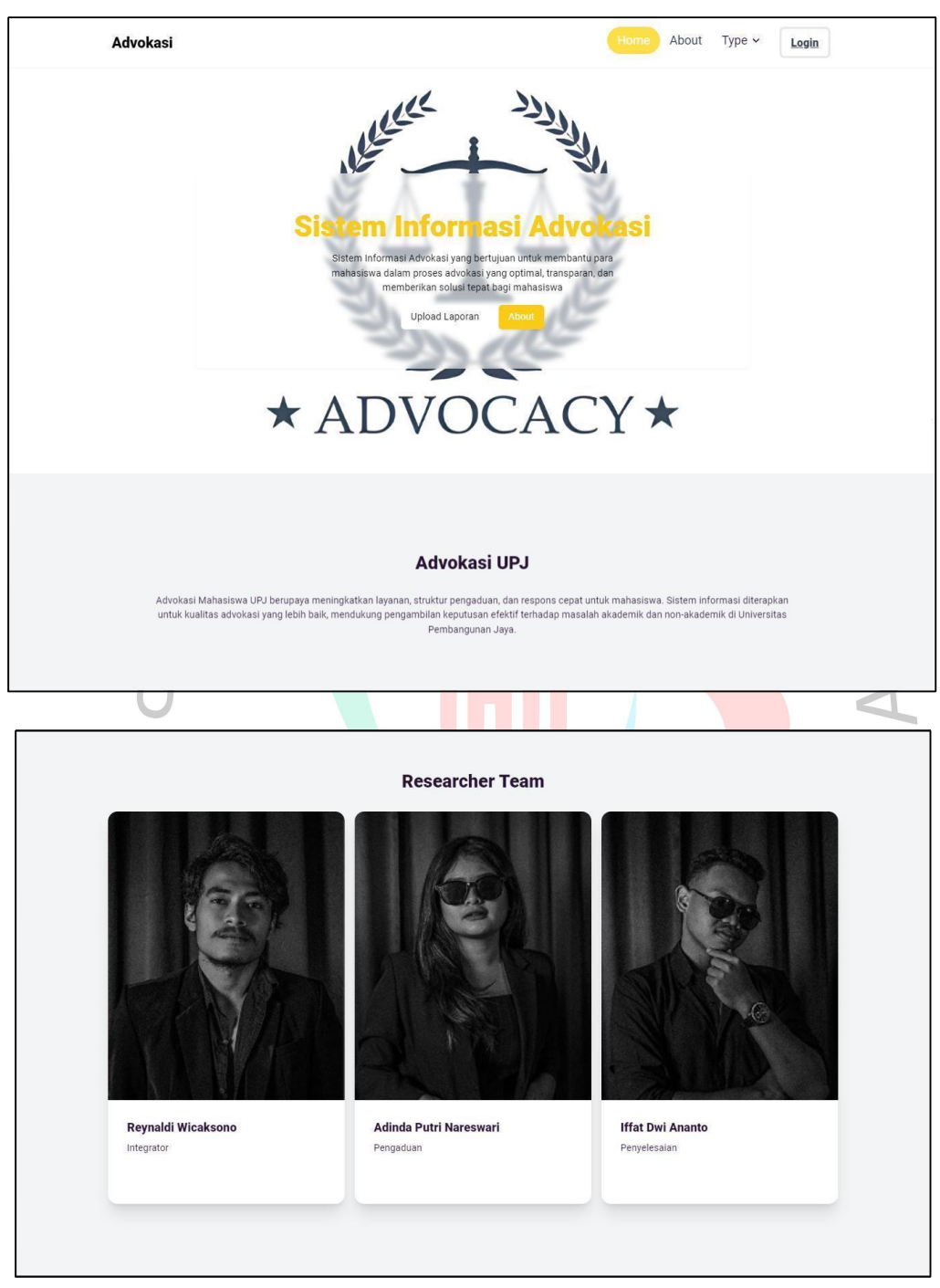

Gambar 4.26. Prototipe Final Landing Page

Gambar 4.26 yang ditampilkan merupakan representasi visual dari Landing Page Sistem Informasi Advokasi Mahasiswa. Landing Page ini dirancang untuk menyajikan sebuah rangkuman informatif yang signifikan mengenai aspek-aspek utama dari Sistem Informasi Advokasi Mahasiswa. Tampilan visual tersebut mencakup elemen-elemen

kunci yang memberikan gambaran holistik tentang platform ini.

Landing Page berfungsi sebagai titik awal yang mengundang pengguna untuk menjelajahi dan memahami secara cepat informasi penting yang disediakan oleh Sistem Informasi Advokasi Mahasiswa. Keberhasilan Landing Page ini tidak hanya terletak pada estetika visualnya, tetapi juga pada kemampuannya untuk merangkum dengan jelas dan ringkas informasi-esensial yang relevan.

## **4.4 Perancangan Diagram Sistem Usulan Final**

#### **4.4.1. Perancangan Use Case Diagram Final**

Iterasi tahap kedua dalam desain pengguna sistem ini merupakan perancangan usulan tahap pertama sebelum melalui fase user review. Use Case diagram memainkan peran krusial dalam menggambarkan fungsional utama dari sistem yang diusulkan, terutama terkait penyelesaian modul dalam sistem informasi advokasi siswa. Sebelum melewati tahap user review, Use Case diagram ini telah dirancang dengan memperhitungkan aktor-aktor utama dalam konteks tersebut, seperti Mahasiswa, BEM, Unit, dan Rektorat.

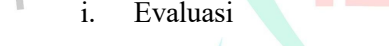

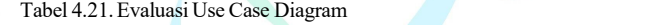

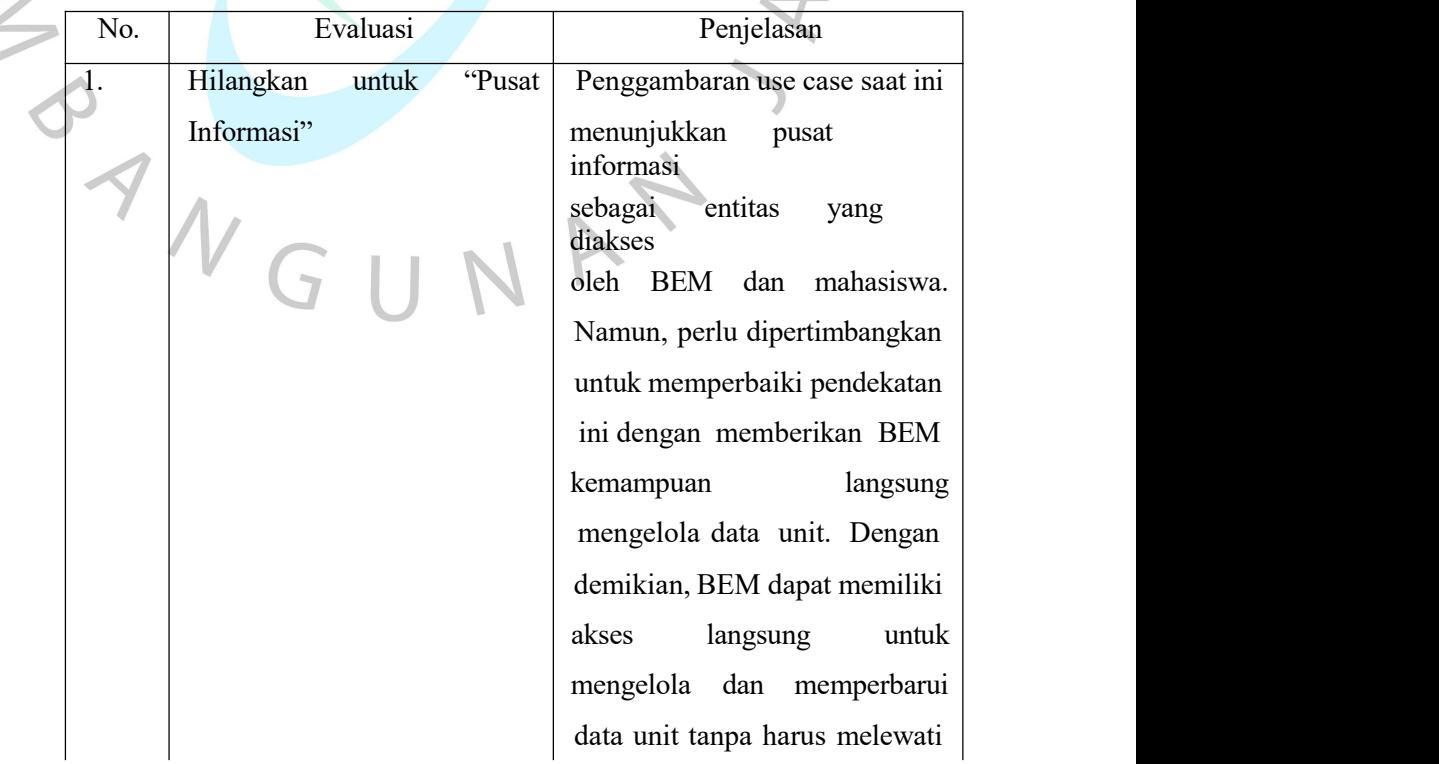

 $\overline{\phantom{a}}$ 

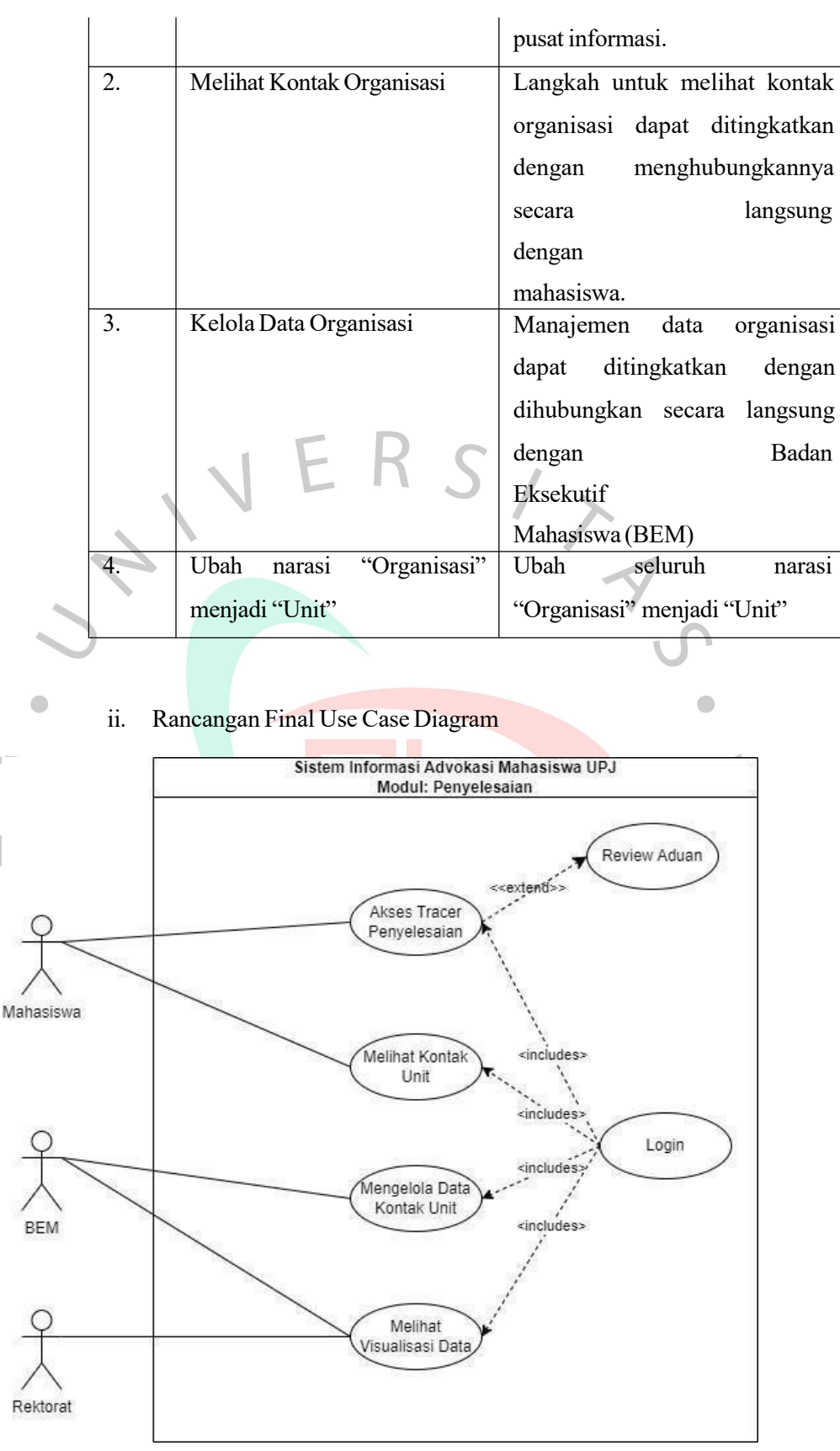

Gambar4.2. Use Case Diagram

#### A. AksesTracer Penyelesaian

Mahasiswa dapat mengakses Tracer Penyelesaian untuk mendapatkan informasi terkini mengenai kemajuan penanganan kasus yang mereka ajukan.

B. Akses Review Aduan

Mahasiswa dapat meninjau lebih detail laporan pengaduan yang telah disampaikannya dengan mengakses fitur "Review Aduan".

C. MelihatData Kontak Unit

Mahasiswa dapat melihat Kontak Unit untuk mengetahui siapa yang harus dihubungi apabila memiliki kepentingan dengan unit terkait.

D. Mengelola Data Kontak Unit

BEM memiliki akses untuk mengelola data kontak unit dengan melakukan penambahan, perubahan, dan penghapusan informasi seperti nama unit, nama Penanggung Jawab (PIC), dan nomor kontak terkait.

E. Melihat Visualisasi Data

Badan Eksekutif Mahasiswa (BEM) dan Rektorat mempunyai hak akses untuk melihat visualisasi data untuk keperluan membaca dan menganalisis data advokasi. Akses ini memberikan kemampuan untuk mengambil keputusan atau tindakan berdasarkan informasi yang ditemukan melalui visualisasi.

#### **4.4.2. Perancangan Use Case Description Final**

Pada tahap perancangan Use Case Description, dapat dicatat bahwa tidak ada perubahan substansial dibandingkan dengan tahap sebelumnya, yaitu tahap 1. Hal ini disebabkan oleh fokus utama pada proses mengikuti pembaruan dari use case yang telah diidentifikasi sebelumnya.

#### **4.4.3. Perancangan Activity Diagram Final**

Dalam perancangan Activity Diagram, kelanjutan dari tahap sebelumnya (tahap 1) tidak menghasilkan perubahan signifikan. Proses ini tetap mempertahankan kerangka dasar yang telah dibangun sebelumnya, menekankan konsistensi dan integritas desain sistem.

#### **4.4.4. Perancangan Sequence Diagram Final**

Dalam perancangan sequence diagram, tidak terjadi perubahan yang mencolok dari tahap sebelumnya, yakni tahap 1. Proses perancangan ini tetap konsisten dengan

kerangka kerja yang telah diimplementasikan sebelumnya, menjaga kontinuitas dan kohesi dalam pengembangan sistem.

## **4.4.4. Perancangan Class Diagram Final**

Untuk perancangan class diagram, tidak terdapat perubahan dari tahap sebelumnya, yaitu tahap 1. Hal ini menunjukkan konsistensi dalam pengembangan desain sistem, di mana struktur dan hierarki kelas yang telah diidentifikasi pada tahap awal tetap dipertahankan.

## **4.5 Prototipe** *User Interface* **Final**

User interface atau antarmuka pengguna adalah elemen kunci dalam suatu sistem yang menentukan interaksi dengan pengguna. Proses desain antarmuka dianggap sebagai seni dengan tujuan menciptakan pengalaman yang nyaman. Pada tahap akhir, dilakukan evaluasi dan perubahan untuk memastikan kesesuaian dan kualitas sistem.

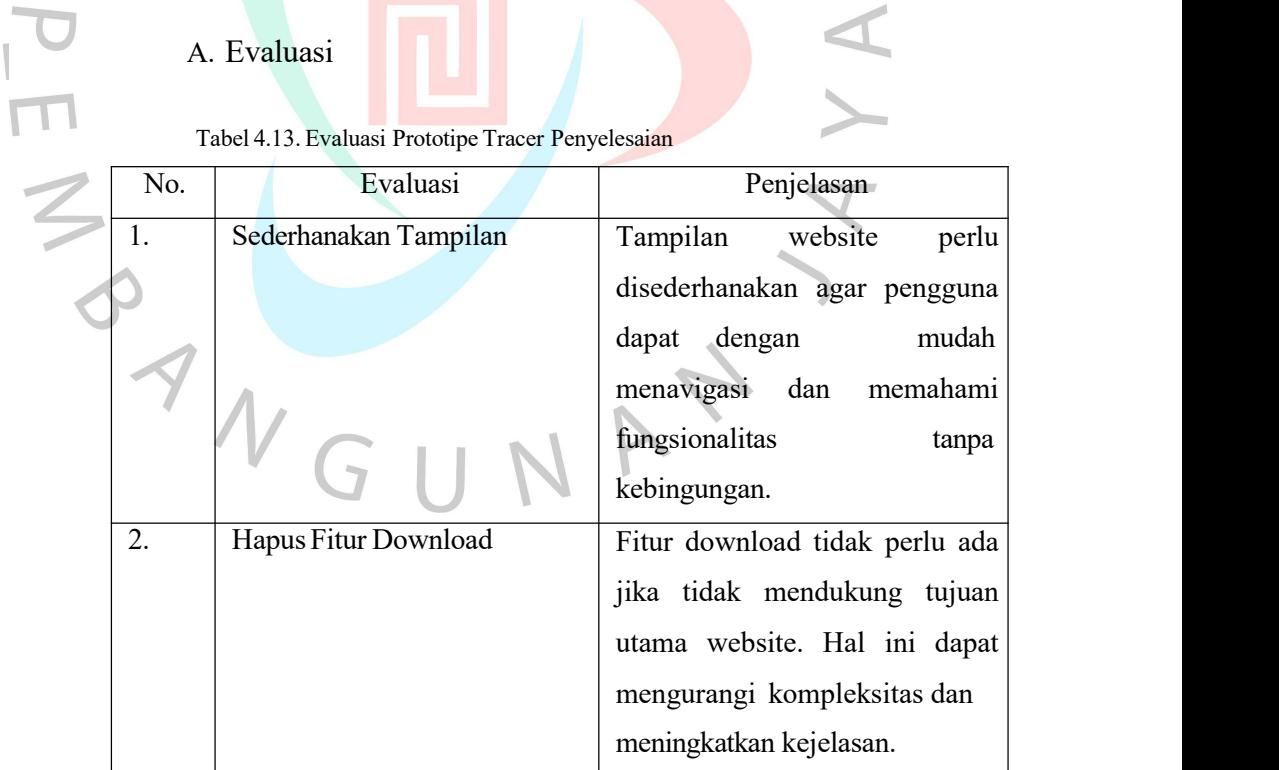

#### **4.5.1. PrototipeFinal Tracer Penyelesaian**

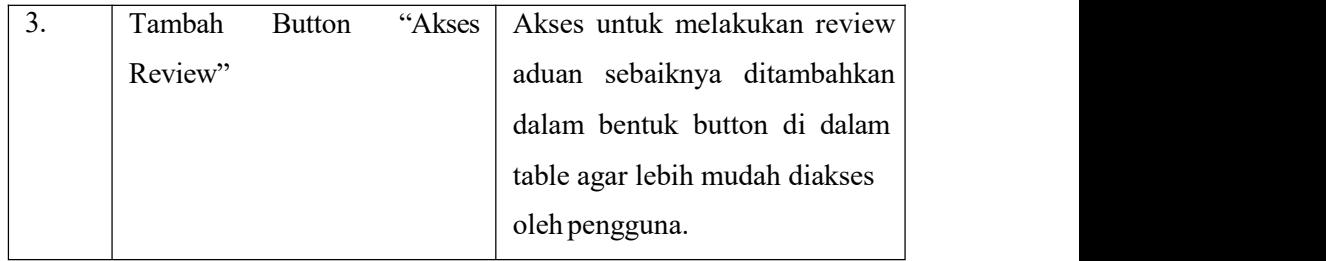

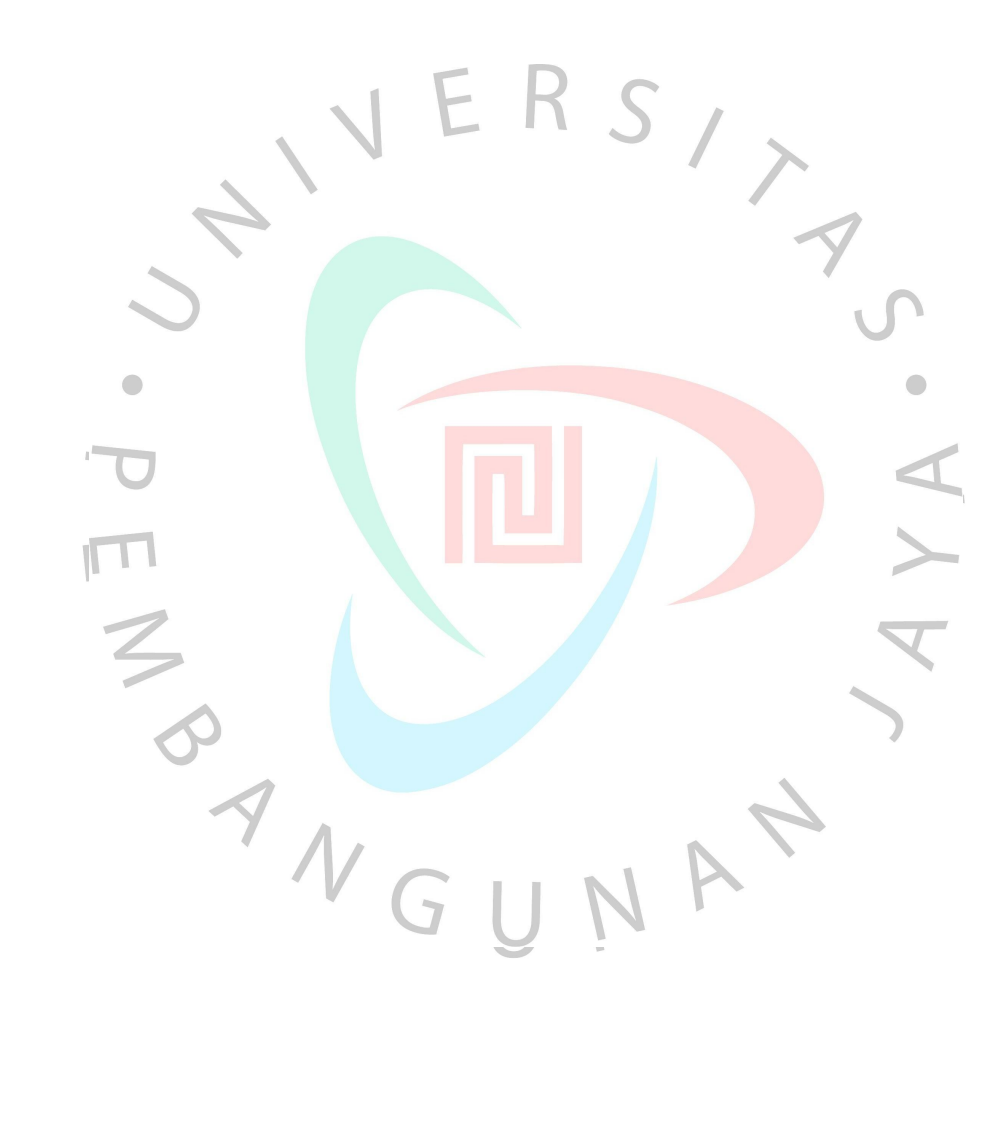

## B. Perbaikan

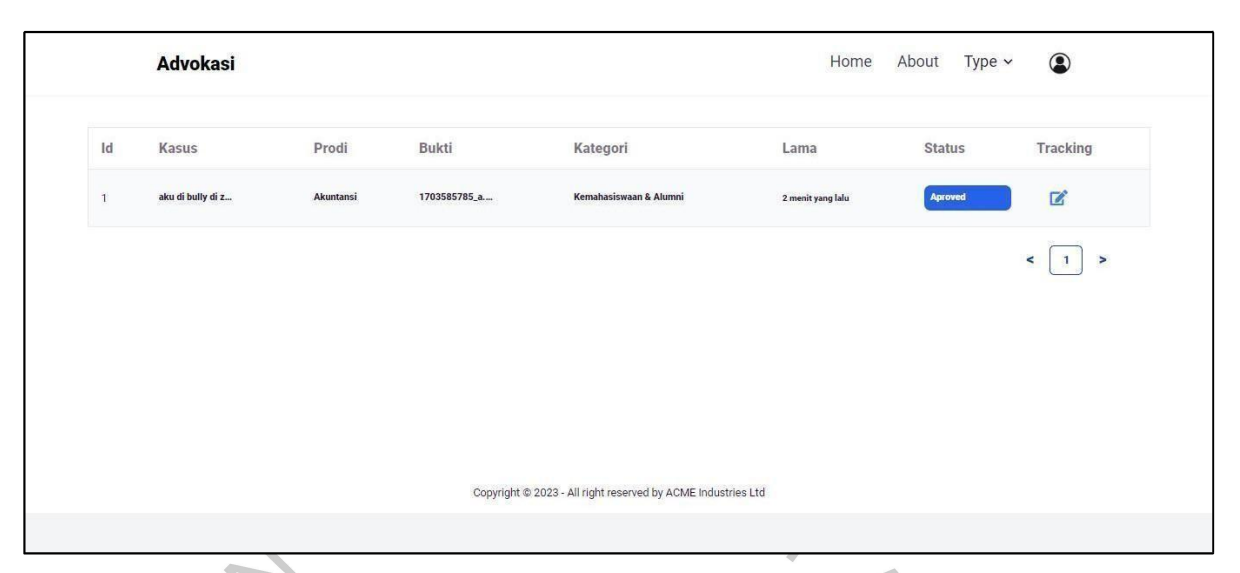

Gambar 4.13. Prototipe Final Tracer Penyelesaian

Gambar yang ditampilkan adalah representasi visual dari Halaman Akses Tracer Penyelesaian. Halaman ini dirancang untuk memberikan gambaran yang jelas dan terstruktur mengenai laporan-laporan yang ada. Setiap laporan dalam daftar ini dilengkapi dengan informasi identifikasi unik (id), rincian Kasus, Prodi terkait, Kategori permasalahan, Durasi penyelesaian, dan Status saat ini. Selain itu, setiap entri laporan juga dilengkapi dengan sebuah tombol yang memungkinkan Mahasiswa untuk melakukan "Review Aduan" secara lebih rinci.

Dengan tata letak yang terorganisir, gambar ini memfasilitasi navigasi yang optimal dan memudahkan Mahasiswa untuk dengan cepat melihat dan memahami status serta detail setiap laporan. Dengan adanya tombol"Review Aduan", Mahasiswa dapat dengan mudah mendalami informasi lebih lanjut atau mengakses detail lengkap dari suatu kasus, meningkatkan interaktivitas dan kebergunaan dari Halaman Akses Tracer Penyelesaian ini.

#### **4.5.2. Prototipe Final Review Aduan**

A. Evaluasi

Tabel 4.14. Evaluasi Prototipe Review Aduan

| 'NO. | Evaluasi                                            | Penjelasan |  |  |
|------|-----------------------------------------------------|------------|--|--|
|      | Sederhanakan Elemen elemen   Elemen web sudah cukup |            |  |  |

|                 | website              |                                                              | sederhana.   | Namun,                        | dapat                           |
|-----------------|----------------------|--------------------------------------------------------------|--------------|-------------------------------|---------------------------------|
|                 |                      |                                                              |              |                               | ditingkatkan dengan menghapus   |
|                 |                      |                                                              |              |                               |                                 |
|                 |                      |                                                              |              |                               | sidebar yang kurang relevan     |
|                 |                      |                                                              |              |                               | dan mempersempit fokus ke       |
|                 |                      |                                                              | halaman      | utama.                        | Ini<br>akan                     |
|                 |                      |                                                              | meningkatkan |                               | navigasi                        |
|                 |                      |                                                              | dan          |                               |                                 |
|                 |                      |                                                              |              | pengalaman pengguna.          |                                 |
| 2.              | Perjelas status      |                                                              |              |                               | Perjelas status aduan, terutama |
|                 |                      |                                                              | dengan       | memisahkan                    | antara                          |
|                 |                      |                                                              |              | yang disetujui (approved) dan |                                 |
|                 |                      |                                                              |              | ditolak (decline).            |                                 |
| 3.              | Tambah Button "Back" |                                                              |              |                               | Sediakan tombol "Back" yang     |
|                 |                      |                                                              | terletak     | dengan                        | mudah                           |
|                 |                      |                                                              | dijangkau    | oleh                          | pengguna,                       |
|                 |                      |                                                              |              | memudahkan mereka             | untuk                           |
|                 |                      |                                                              | kembali      | $ke$ $\heartsuit$             | halaman                         |
|                 |                      |                                                              | sebelumnya.  |                               |                                 |
|                 |                      |                                                              |              |                               |                                 |
|                 |                      |                                                              |              |                               |                                 |
|                 | B. Perbaikan         |                                                              |              |                               |                                 |
|                 |                      |                                                              |              |                               |                                 |
| <b>Advokasi</b> |                      |                                                              | Home         | About<br>Type $\vee$          | ◉                               |
|                 |                      |                                                              |              |                               |                                 |
|                 |                      | <b>TRACKING LAPORAN</b>                                      |              |                               |                                 |
|                 | Kasus:               |                                                              |              |                               |                                 |
|                 | aku di bully di zoom |                                                              |              |                               |                                 |
|                 | Penanganan : "bkal"  | Status Rejected                                              |              |                               |                                 |
|                 |                      |                                                              |              |                               |                                 |
|                 |                      | Panding<br>$\mathbf{1}$                                      |              |                               |                                 |
|                 |                      | 2 Approved                                                   |              |                               |                                 |
|                 |                      | 3 On Progress                                                |              |                               |                                 |
|                 |                      | 4 Success                                                    |              |                               |                                 |
|                 |                      |                                                              | Back         |                               |                                 |
|                 |                      |                                                              |              |                               |                                 |
|                 |                      | Copyright @ 2023 - All right reserved by ACME Industries Ltd |              |                               |                                 |

Gambar 4.15. Prototipe Final Review Aduan

Gambar yang ditampilkan merupakan representasi visual yang dibuat khusus dari Halaman Review Aduan. Desain halaman ini diatur sedemikian rupa untuk memberikan gambaran yang jelas dan terstruktur mengenai laporan-laporan yang terdapat dalam sistem. Dalam halaman ini, informasi utama yang disajikan mencakup Nama Kasus, Unit terkait, dan Detail Status Kasus.

Halaman Review Aduan dirancang untuk memfasilitasi pemahaman yang komprehensif terhadap setiap laporan aduan. Nama Kasus memberikan identifikasi langsung tentang laporan yang sedang ditinjau, sedangkan Unit terkait memberikan konteks terkait bagaimana dan di mana aduan tersebut muncul. Informasi terkait Status Kasus memberikan pemahaman lebih lanjut tentang perkembangan dan keadaan saat ini dari suatu kasus tertentu.

 $\blacktriangledown$ 

## **4.5.3. Prototipe Final Mengelola Data Kontak Unit**

 $\overline{\phantom{a}}$ 

t p

 $\overline{\mathcal{N}}$ 

#### A. Evaluasi

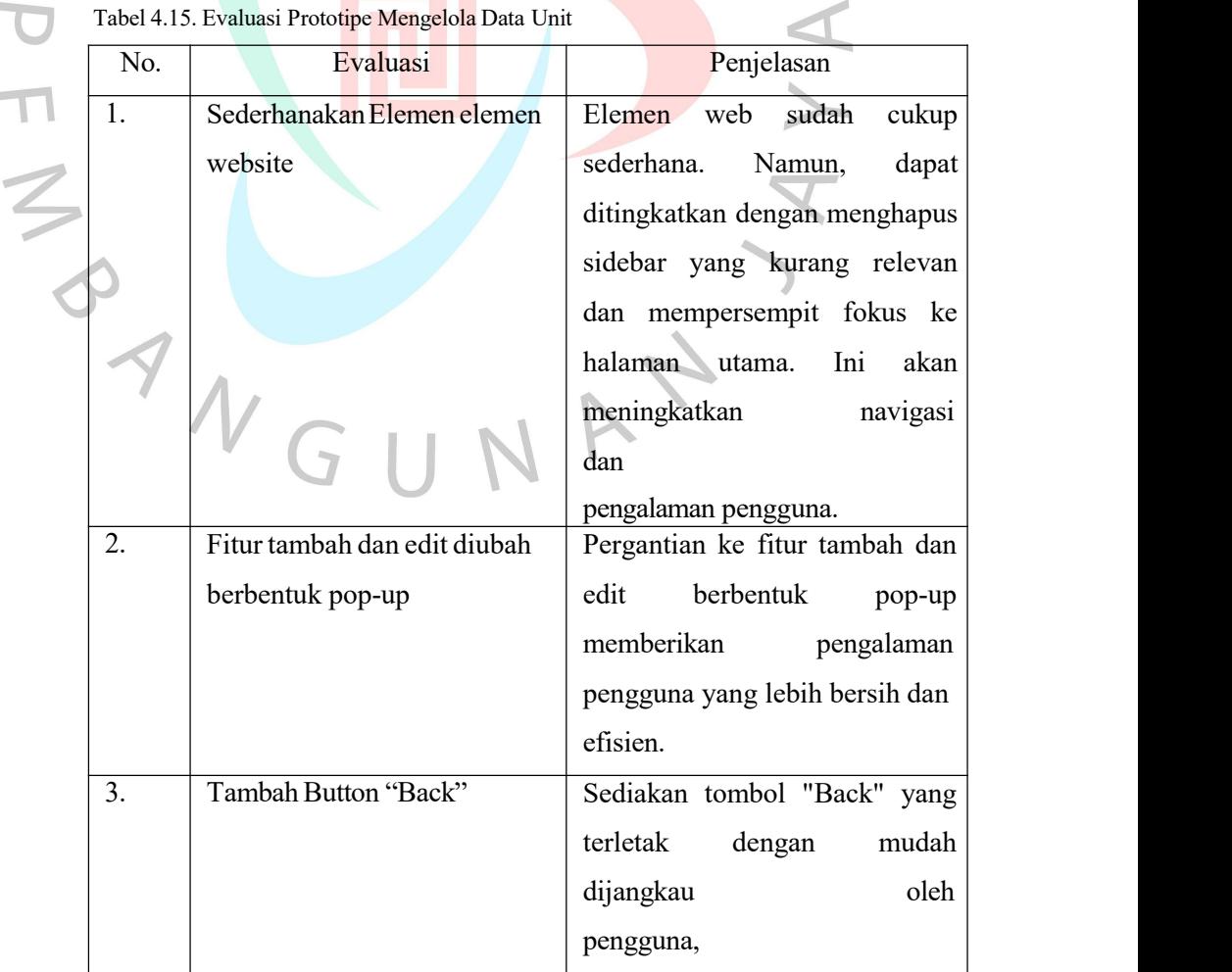

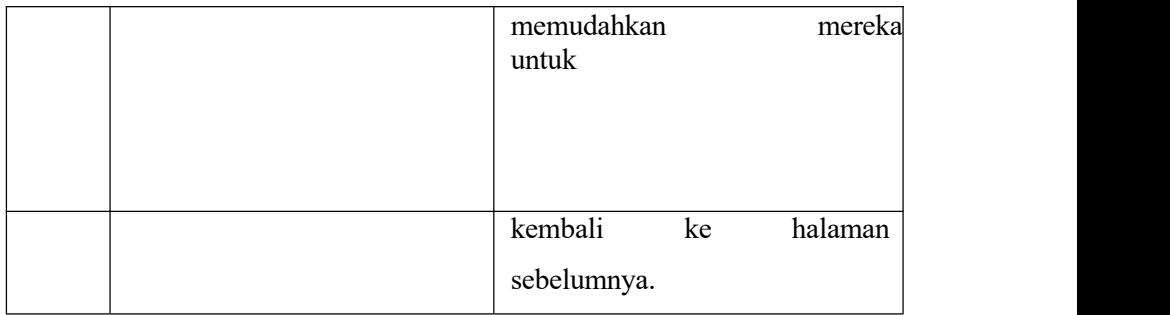

## B. Perbaikan

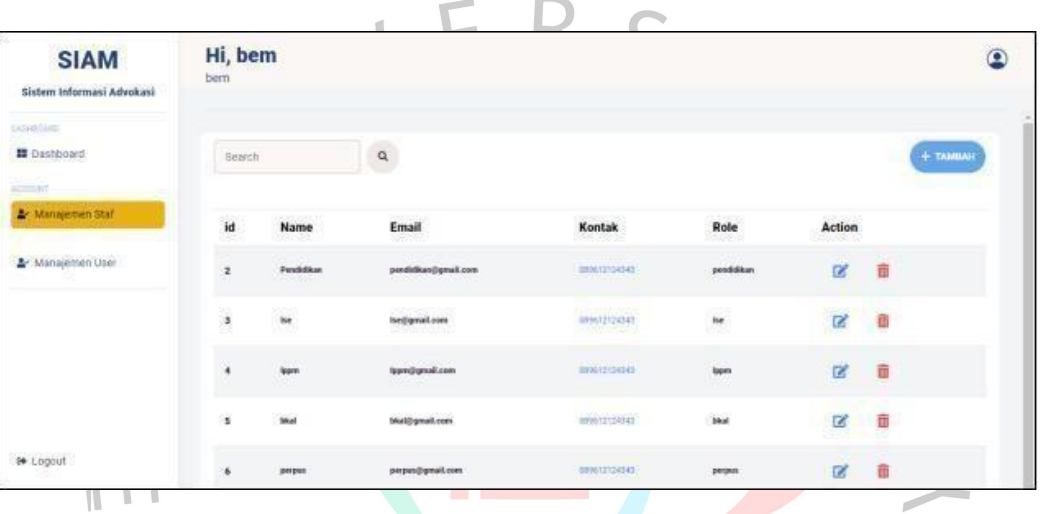

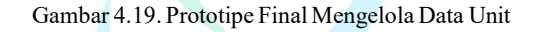

Gambar yang disajikan adalah representasi visual yang dirancang secara khusus dari Halaman Kelola Data Kontak Unit oleh Badan Eksekutif Mahasiswa (BEM). Halaman ini mencakup informasi penting seperti ID, Nama, Email, Kontak, dan Peran dari setiap unit. Dengan tampilan yang jelas, BEM memiliki kemampuan untuk mengelola data unit dengan melakukan fungsi-fungsi seperti menambah, mengedit, dan menghapus data.

Melalui Halaman Kelola Data Kontak Unit, BEM dapat dengan mudah mengakses dan mengelola informasi yang terkait dengan setiap unit. Fasilitas untuk menambahkan data baru, melakukan perubahan pada data yang ada, dan menghapus entri yang tidak diperlukan memberikan kontrol yang efisien terhadap integritas dan akurasi data. sebagaimana ditunjukkan dalam gambar dibawah ini

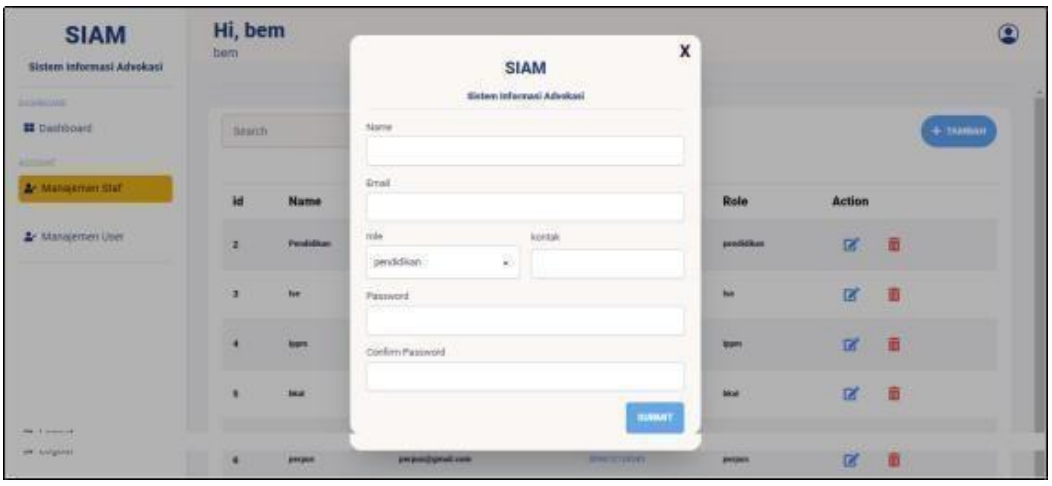

Gambar 4.20. Prototipe Final Mengelola Data Unit (Tambah)

Gambar yang ditampilkan adalah representasi visual yang dirancang secara khusus dari Halaman Kelola Data Kontak Unit, dengan fokus pada fungsi penambahan data. Desain visual ini memberikan BEM (Badan Eksekutif Mahasiswa) kemampuan yang lebih baik untuk efektif mengelola informasi kontak unit. Dengan tampilan yang jelas dan terstruktur, BEM dapat dengan mudah melakukan fungsi yang diperlukan, termasuk menambahkan data baru ke dalam sistem.

Halaman ini dirancang untuk memudahkan BEM dalam mengelola informasi kontak unit, dan gambar visual memberikan pandangan yang intuitif tentang proses penambahan data. Dengan demikian, BEM dapat mengakses dan memasukkan informasi dengan lebih baik. Sistem ini tidak hanya memungkinkan untuk penambahan data, tetapi juga memberikan kontrol yang baik terhadap integritas dan keakuratan informasi yang disimpan.

| <b>SIAM</b><br>Sistem informasi Advokaci<br><b>BENNIME</b> | Hi, bem<br>hem<br><b>Bearch</b> |                  |                                                         | SIAM<br>Sistem informasi Advokasi | $\mathbf x$    |                | $\Omega$ |
|------------------------------------------------------------|---------------------------------|------------------|---------------------------------------------------------|-----------------------------------|----------------|----------------|----------|
| <b>II</b> Distribuird<br><b>Alternati</b>                  |                                 |                  | Name<br>Pendidikan                                      |                                   |                | $+ 19400000$   |          |
| Ar Manajemin Staf                                          | 1d                              | Name             | <b>Graf</b><br><b>STATISTICS</b><br>pendiditanggmaticom |                                   | Role           | Action         |          |
| & Managemen User                                           | a                               | <b>Pendidium</b> | rede<br>pendidikan<br>W.                                | koritak<br>080612124143           | prediction     | $\mathbb{Z}$   | 一面       |
|                                                            | ٠                               | <b>Net</b>       | Fassword<br>Staater                                     |                                   | <b>No.</b>     | ø              | - 8      |
|                                                            | ٠                               | <b>ligen</b>     | Confirm Password                                        |                                   | <b>Starrs</b>  | $\overline{M}$ | 一面       |
|                                                            | ٠                               | <b>Sing</b>      |                                                         | <b>BARATT</b>                     | <b>Most</b>    | 区 章            |          |
| <b>Real Editorial Ad</b><br>are surgices:                  | ×                               | <b>BREADS</b>    | preparity/sell com                                      | <b>STANDARD STANDARD</b>          | <b>JINGHIS</b> | ø              | G        |

Gambar 4.21. Prototipe Final Mengelola Data Unit (Edit)

Gambar yang ditampilkan adalah representasi visual yang dirancang secara khusus dari Halaman Kelola Data Kontak Unit, dengan fokus pada fungsi penambahan data. Desain visual ini memberikan BEM (Badan Eksekutif Mahasiswa) kemampuan yang lebih baik untuk efektif mengelola informasi kontak unit. Dengan tampilan yang jelasdan terstruktur, BEM dapat dengan mudah melakukan fungsi yang diperlukan, termasuk edit data baru ke dalam sistem.

Halaman ini dirancang untuk memudahkan BEM dalam mengelola informasi kontak unit, dan gambar visual memberikan pandangan yang intuitif tentang proses pembaharuan data. Dengan demikian, BEM dapat mengakses dan memasukkan informasi baru dengan lebih baik. Sistem ini tidak hanyamemungkinkan untuk pembaharuan data, tetapi juga memberikan kontrol yang baik terhadap integritas dan keakuratan informasi yang disimpan.

## **4.5.4. Prototipe Final Visualisasi Data (BEM)**

 $\overline{C}$ 

A. Evaluasi

**The State** 

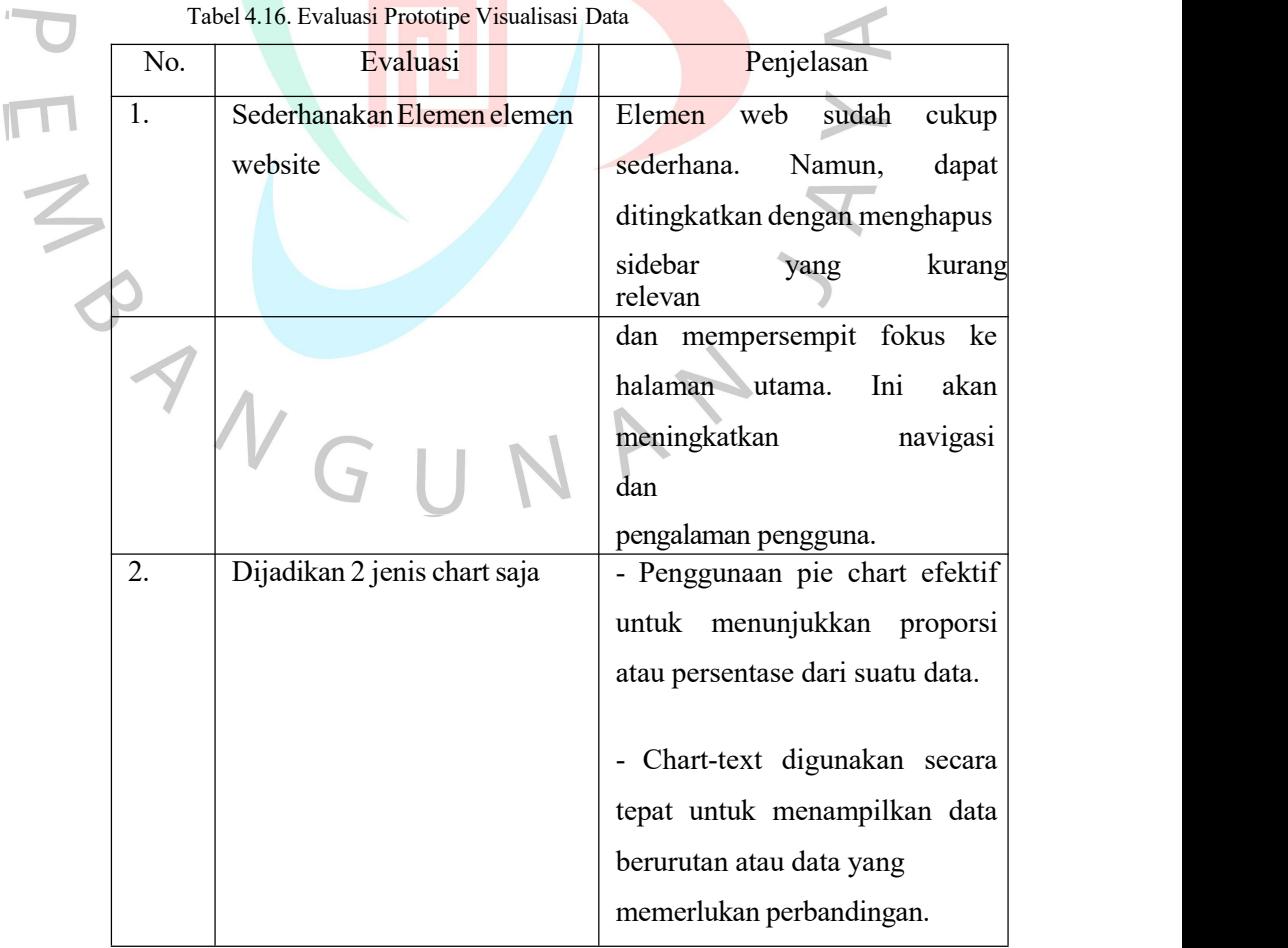

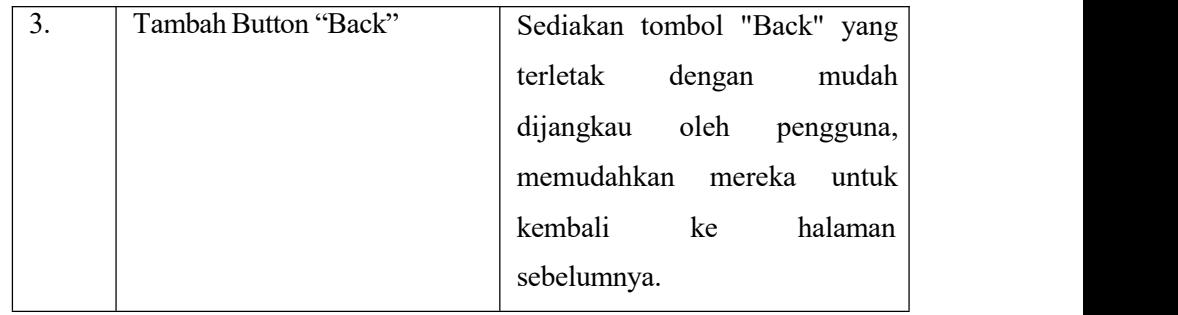

## B. Perbaikan

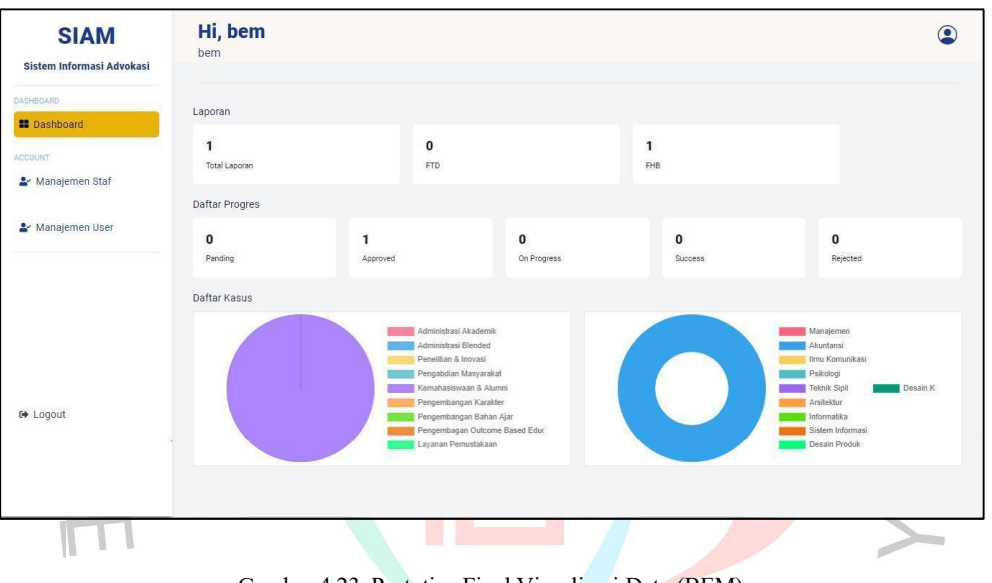

Gambar 4.23. Prototipe Final Visualisasi Data (BEM)

Gambar yang ditampilkan adalah representasi visual yang dirancang secara khusus untuk Halaman Visualisasi Data, dimaksudkan untuk aktor Badan Eksekutif Mahasiswa (BEM). Halaman ini secara komprehensif memuat rangkuman data laporan serta visualisasi dari Daftar Kasus. Halaman Visualisasi Data dihadirkan dengan tujuan memberikan pandangan yang jelas dan terstruktur terhadap informasi penting yang berkaitan dengan kegiatan BEM.

Rangkuman data laporan mencakup informasi esensial mengenai perkembangan dan statistik terkini dari kasus-kasus yang sedang ditangani. Visualisasi data Daftar Kasus ditampilkan dengan desain yang memudahkan interpretasi, memungkinkan aktor BEM untuk dengan mudah memahami dinamika dan tren yang dapat ditemui. Selain memberikan pandangan ringkas, halaman ini juga menawarkan kemudahan navigasi sehingga aktor BEM dapat dengan cepat mengakses dan menganalisis informasi yang dibutuhkan untuk pengambilan keputusan yang optimal.

## **4.5.5. Prototipe Final Visualisasi Data (Rektorat)**

## A. Evaluasi

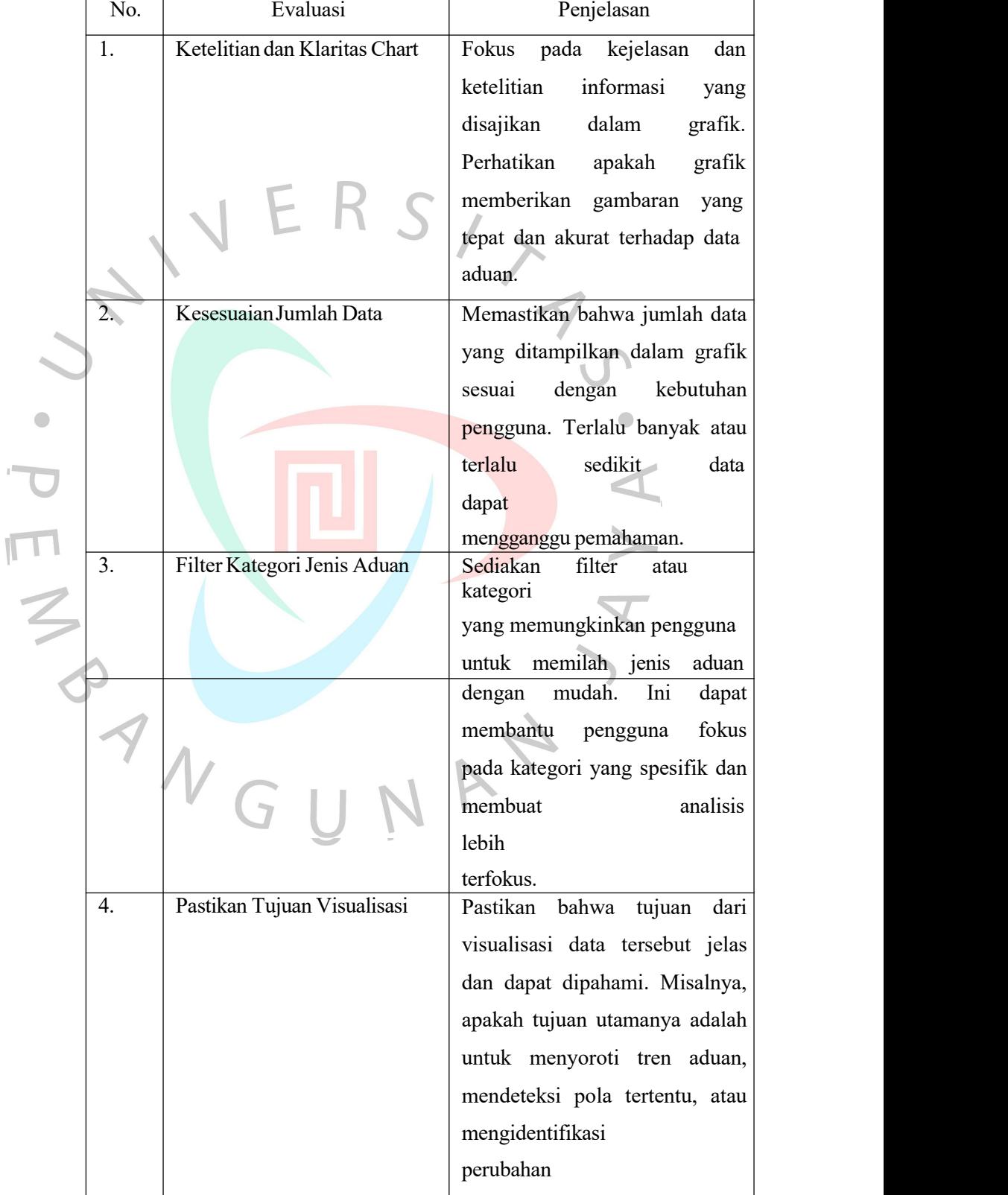

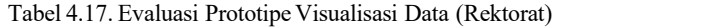

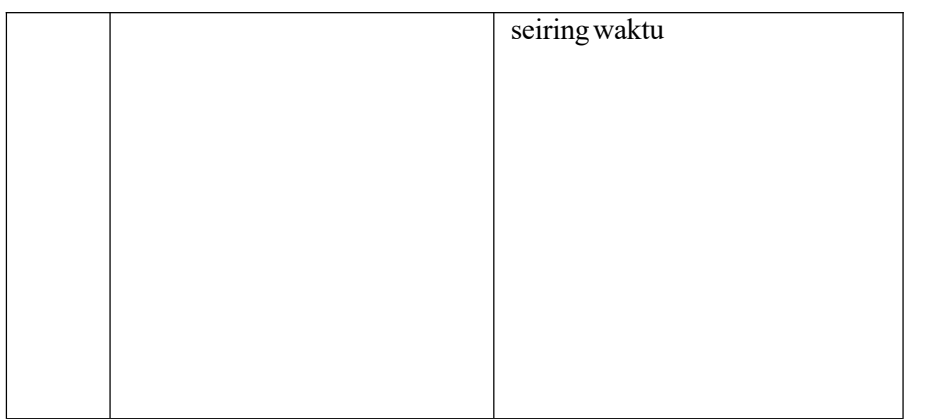

#### B. Perbaikan

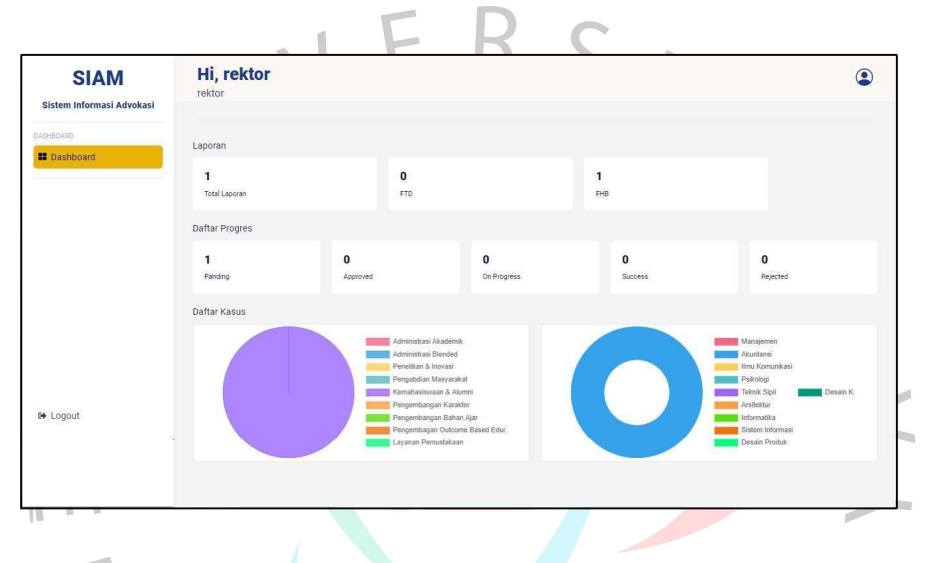

Gambar 4.25. Prototipe Final Visualisasi Data (Rektorat)

Gambar yang ditampilkan adalah representasi visual yang dirancang secara khusus untuk Halaman Visualisasi Data, dimaksudkan untuk aktor rektorat. Halaman ini secara komprehensif memuat rangkuman data laporan serta visualisasi dari Daftar Kasus. Halaman Visualisasi Data dihadirkan dengan tujuan memberikan pandangan yang jelas dan terstruktur terhadap informasi penting yang berkaitan dengan kegiatan BEM.

Rangkuman data laporan mencakup informasi esensial mengenai perkembangan dan statistik terkini dari kasus-kasus yang sedang ditangani. Visualisasi data Daftar Kasus ditampilkan dengan desain yang memudahkan interpretasi, memungkinkan aktor rektorat untuk dengan mudah memahami dinamika dan tren yang dapat ditemui. Selain memberikan pandangan ringkas, halaman ini juga menawarkan kemudahan navigasi sehingga aktor rektorat dapat dengan cepat mengakses dan menganalisis informasi yang dibutuhkan untuk pengambilan keputusan yang efektif.

## *4.5.6. Landing Page*

Pada prototipe User Interface Landing Page, tidak ada perubahan yang terjadi dalam rancangan. Semua elemen yang telah direncanakan dan diimplementasikan sebelumnya tetap utuh, mempertahankan kesinambungan desain dan fungsionalitas.

#### **4.6 Perancangan Implementasi**

## **4.4.1. JadwalImplementasi**

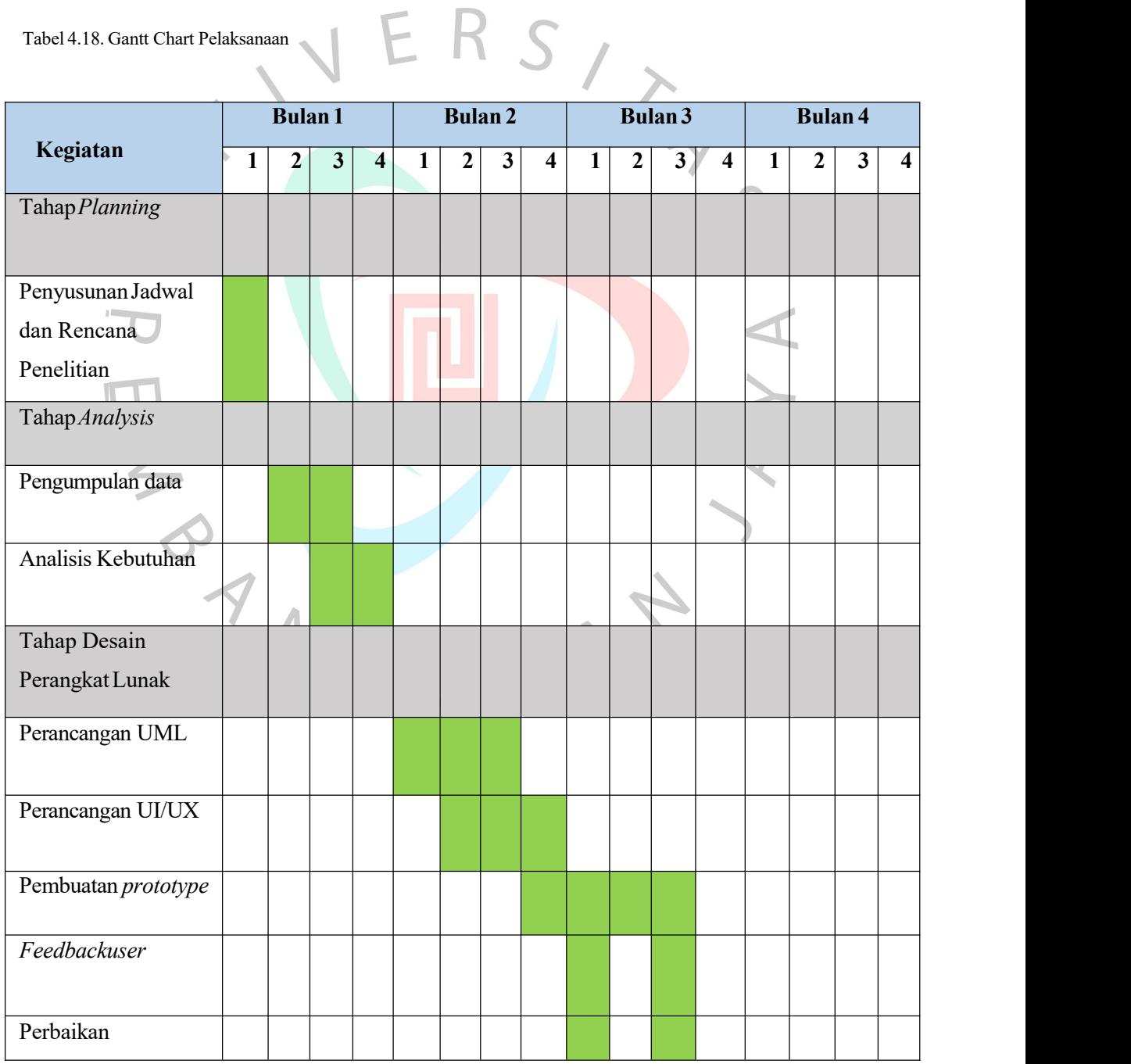

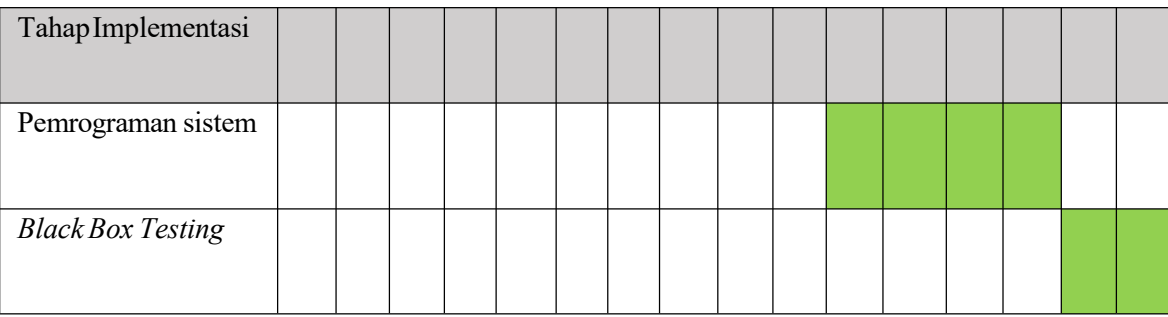

Gantt chart pada tabel di atas mengukur urutan langkah penelitian sesuai dengan metode pengembangan aplikasi atau SDLC yang digunakan yaitu metode Rapid Application Development. Langkah-langkah ini meliputi perencanaan, analisis, desain, dan implementasi. Dari tabel di atas dapat diketahui bahwa tahapan pelaksanaan merupakan pedoman utama dalam merancang jadwal pelaksanaan.

## A. Pemrograman Aplikasi

Membuat aplikasi dengan menggunakan HTML, Javascript, bahasa pemrograman PHP, dan CSS merupakan kegiatan yang dilakukan pada tahap ini. Ada dua jenis pemrograman, front-end dan back-end. Front-end adalah pemrograman untuk menentukan tampilan aplikasi, dan back-end adalah pemrograman yang berhubungan dengan server dan database.

B. Pengujian Aplikasi

Ketika proses pemrograman telah selesai, dan alur-alurnya sudah terintegrasi satu sama lain, langkah selanjutnya adalah melakukan pengujian aplikasi untuk meminimalkan kerusakan atau kesalahan pada aplikasi. Metode pengujian ini menggunakan pengujian black box.

## **4.4.1. Skenario Pengujian Aplikasi**

Pengujian aplikasi merupakan suatu keharusan karena memerlukan suatu skenario yang menjadi pedoman utama dalam melakukan proses pengujian. Dengan memiliki skenario yang terstruktur, proses pengujian dapat dilakukan lebih cepat dan terorganisir. Skenario pengujian ini secara khusus dibagi berdasarkan modul dalam aplikasi, dan diklasifikasikan menjadi pengujian positif dan negatif.

Pengujian positif melibatkan serangkaian uji coba yang menilai keberhasilan aplikasi dalam kondisi normal. Artinya, skenario ini dirancang untuk memastikan bahwa setiap modul berfungsi sebagaimana mestinya dan memberikan hasil yang diharapkan. Sebaliknya, pengujian negatifmelibatkan skenario di mana aplikasi yang sedang diuji

dengan sengaja menyebabkan kesalahan atau melakukan proses yang seharusnya tidak dilakukan. Kondisi negatif ini bertujuan untuk menunjukkan bagaimana respon aplikasi ketika terjadi kesalahan atau pelanggaran prosedur.

Adanya kondisi negatif pada skenario pengujian juga bertujuan untuk memberikan peringatan kepada aplikasi ketika terjadi kesalahan. Dengan cara ini, tim pengembangan dapat mengidentifikasi potensi masalah dan menyempurnakan aplikasi agar lebih tangguh dan responsif terhadap situasi yang tidak terduga. Secara keseluruhan, penggunaan skenario pengujian yang terstruktur dan menyeluruh penting untuk memastikan konsistensi dan kualitas aplikasi sebelum dirilis ke pengguna akhir.

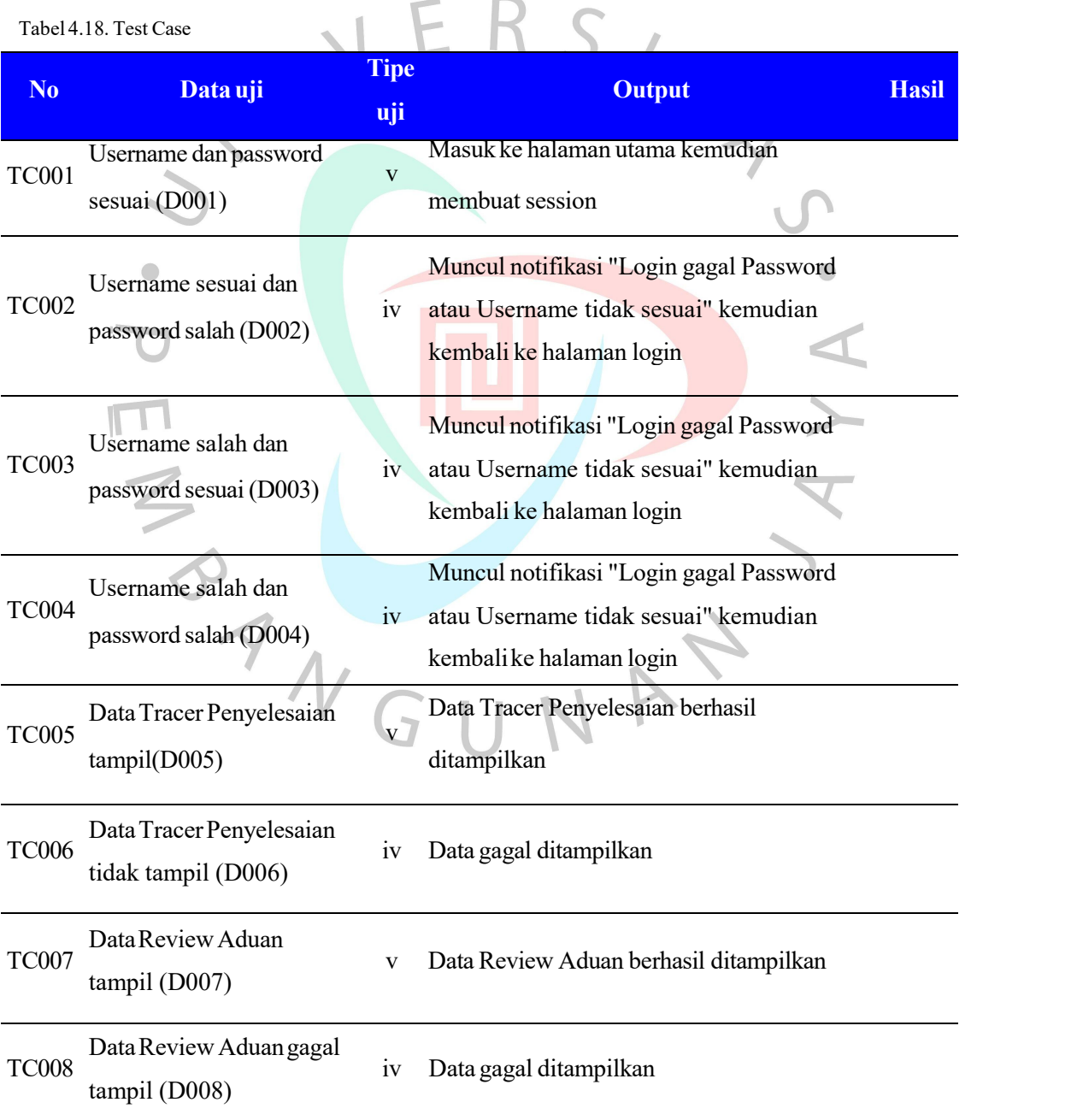

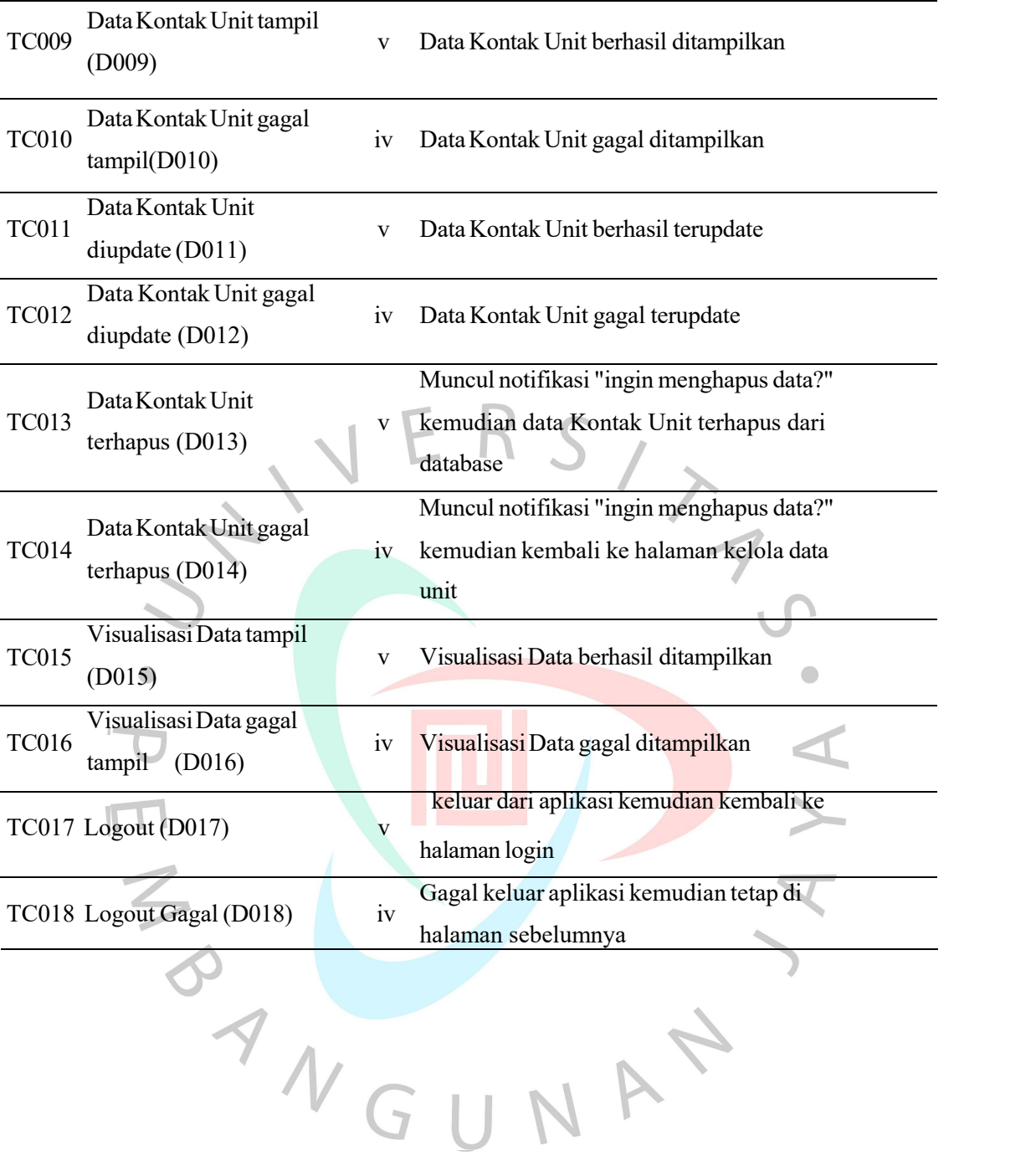